# **CSE 610 Special Topics: System Security - Attack and Defense for Binaries**

#### Instructor: Dr. Ziming Zhao

Location: Online Time: Monday, 5:20 PM - 8:10 PM

# **First off, Logistics!**

Turn on camera if possible Classes are recorded and released publicly

Have a notebook in front of you From the second class, have the hacking environment ready

**Webpage: <https://zzm7000.github.io/teaching/2020fallcse610/index.html>**

**Virtual machine: https://www.dropbox.com/s/38udm6klh4jo7nx/CSE610VM.zip?dl=0**

Feel free to interrupt me and ask questions Eat or drink if you need

#### **Instructor**

Dr. Ziming Zhao Assistant Professor, CSE Director, CyberspAce seCuriTy and forensIcs Lab (CactiLab)

> Email: zimingzh@buffalo.edu http://zzm7000.github.io http://cactilab.github.io

Office: 338B Davis Hall / Online Office hours: By appointment

#### **Students - UB CSE 610 Graduates (3 credits)**

Graduate Students (Master, PhD) who take this as CSE 610 (3-credit)

#### Graduate students who take 3-credit class will be invited to slack **cacti-workspace**, **#ubcse610private-fall2020**

### **Students - UB Undergraduate (No credit)**

#### Join the slack **cacti-workspace**, **#ubcse610systemsecurity-fall2020**

Treat this as an opening hacking seminar. No string attached.

# **Course Goals**

To provide you with good understanding of the **theories**, **principles**, **techniques** and **tools** used for software and system hacking and hardening.

You will study, in-depth, binary reverse engineering, vulnerability classes, vulnerability analysis, exploit/shellcode development, defensive solutions, etc. to understand how to crack and protect **native** software.

You will get your hands dirty.

# **Quick Poll**

- 1. Which year of undergraduate and graduate you are in?
- 2. Did you take any security class before?
- 3. Did you take the "operating system" class?
- 4. Do you consider yourself a \*nix user?
- 5. Do you have any hacking experience (binary, web, etc.)?

# **Today's Agenda**

- 1. Class overview and logistics
- 2. Background knowledge
	- a. Compiler, linker, loader
	- b. x86 and x86-64 architectures and ISA
	- c. Linux file permissions
	- d. Set-UID programs
	- e. Memory map of a Linux process
	- f. System calls
	- g. Environment and Shell variables
	- h. Basic reverse engineering

# **Prerequisites**

The real prerequisite: The C Programming Language

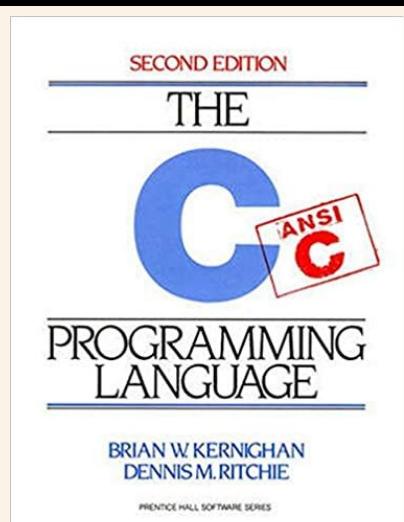

Classes that will help you understand this class: CSE 521 Operating Systems

Other skills: Reverse engineering (Using objdump, IDA Pro, Ghidra, etc.) Debugging (GDB, pwngdb) Google, reading, self-learning, getting hands dirty

# **8 Topics**

Binary attack and defense using x86 and x86-64 as examples. Discover **vulnerabilities**. Develop **exploits**. Memory corruption attacks (1 - 7).

- 1. Stack-based buffer overflow (2 session)
- 2. Defenses against stack-based buffer overflow (2)
- 3. Shellcode development (2)
- 4. Format string vulnerabilities (1)
- 5. Heap-based buffer overflow (1)
- 6. Integer overflow (1)
- 7. Return-oriented programming (2)
- 8. Cache side-channel attack, meltdown, spectre (2)

## **The Hacking Environment**

Intel x86 x86-64, a.k.a amd64 Linux (Ubuntu)

> Pwngdb GDB peda NSA Ghidra

# **The VM**

#### User: hacker pwd: rekcah link:

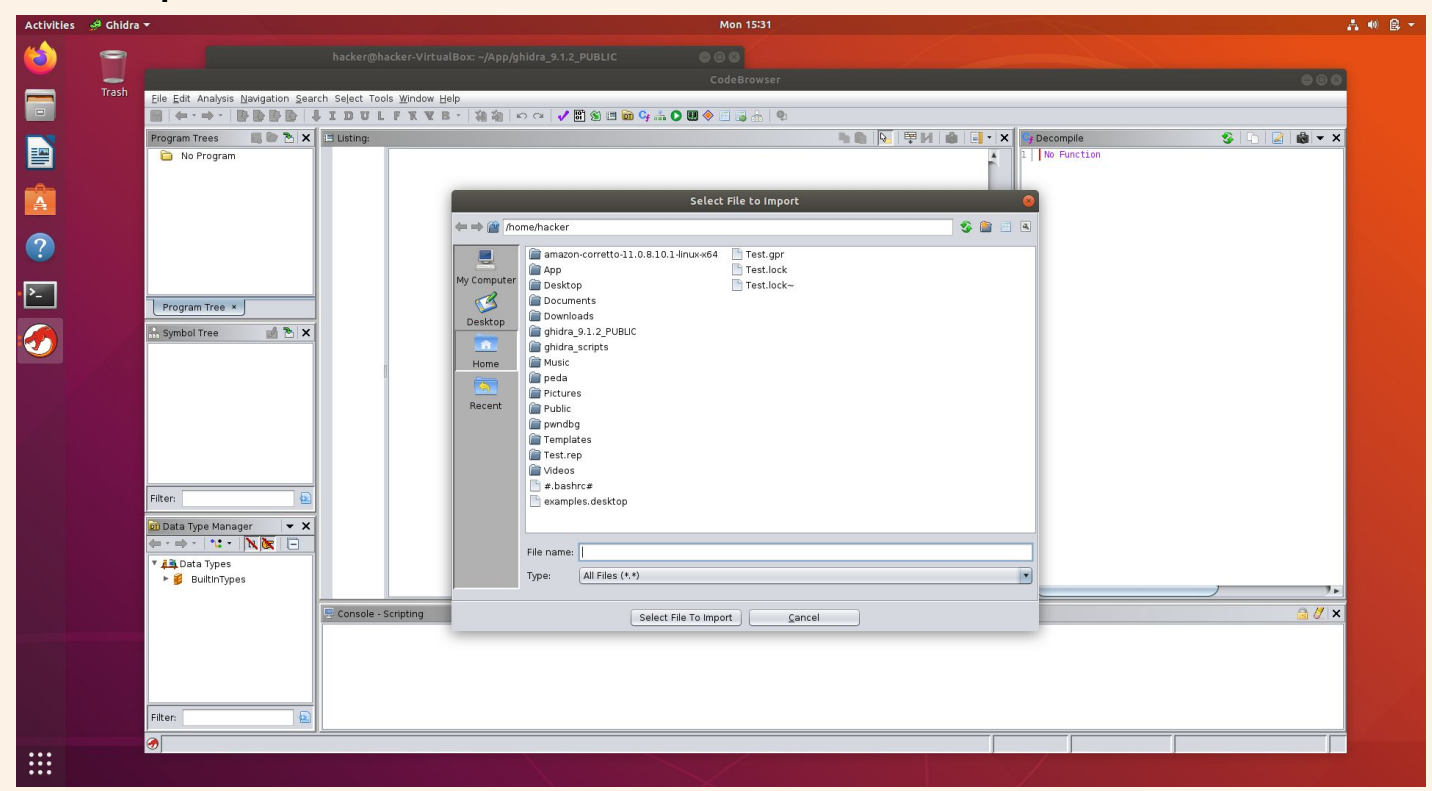

# **Homework**

Reading: whitepaper, paper, blog, etc. Hands-on: hacking, debugging, etc.

#### **Submit before the next class on UBLearns**. We will discuss homework at the beginning of each class.

30% penalty if you submit within 10 mins after class starts. 0 points after 10 mins.

# **Hacking Assignment Rules**

- For each hacking assignment, you will submit your exploit, a simple write-up, and screenshots to show it works
	- Simple write-up:
		- Briefly describe how you solve the challenge
		- Mention who you worked with if any in the write-up
- Discussion is encouraged. But, you cannot share your code, exploits, write-ups to your classmates or post them online.

#### **Exams**

Open-book; Asynchronous?; Written midterm and final

## **In-class CTF**

In the last class. 1.5 - 2 hours.

# **Grades**

| Area                                               | No. Items |     | Points per Item Points for Area |
|----------------------------------------------------|-----------|-----|---------------------------------|
| Exams                                              |           |     | 200                             |
| Midterm                                            |           | 100 |                                 |
| Final                                              |           | 100 |                                 |
| Homework (Submit answers or reports at Blackboard) | 14        | 45  | 630                             |
| In-class CTF                                       |           | 200 | 200                             |
| Attendance                                         | 14        |     | 28                              |
| Total                                              |           |     | 1058                            |

Table 2: Grades Breakdown

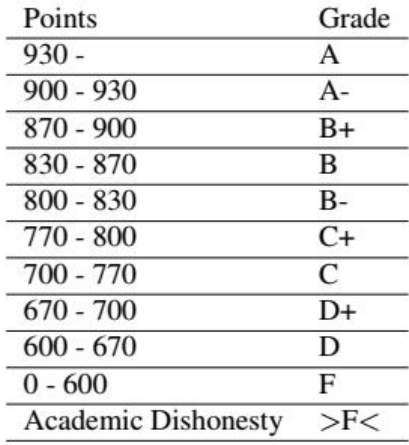

Table 3: Final Letter Grades

# **Academic Integrity**

- Discussion is encourage. But, you cannot share your code, exploits to your classmates or post them online.
- The university, college, and department policies against academic dishonesty will be strictly enforced. To understand your responsibilities as a student read: UB Student Code of Conduct.
- Plagiarism or any form of cheating in homework, assignments, labs, or exams is subject to serious academic penalty.
- Any violation of the academic integrity policy will result in a 0 on the homework, lab or assignment, and even an **F** or **>F<** on the final grade. And, the violation will be reported to the Dean's office.

# **Ethical Hacking**

- Do not attempt to violate the law.
- If you discover real-world vulnerabilities using the knowledge you learn from this class, report the vulnerabilities responsibly.

## **Attendance Check**

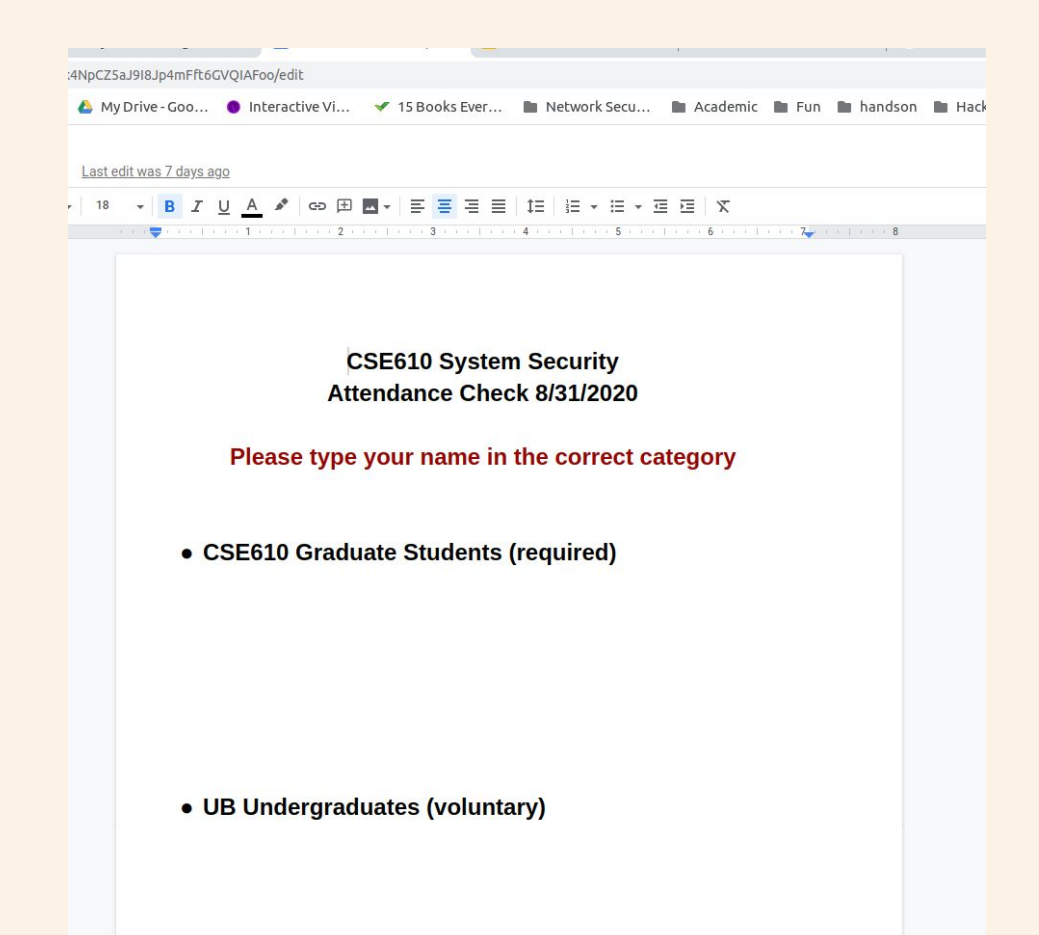

# **Background Knowledge: Compiler, linker and loader**

# **From a C program to a process**

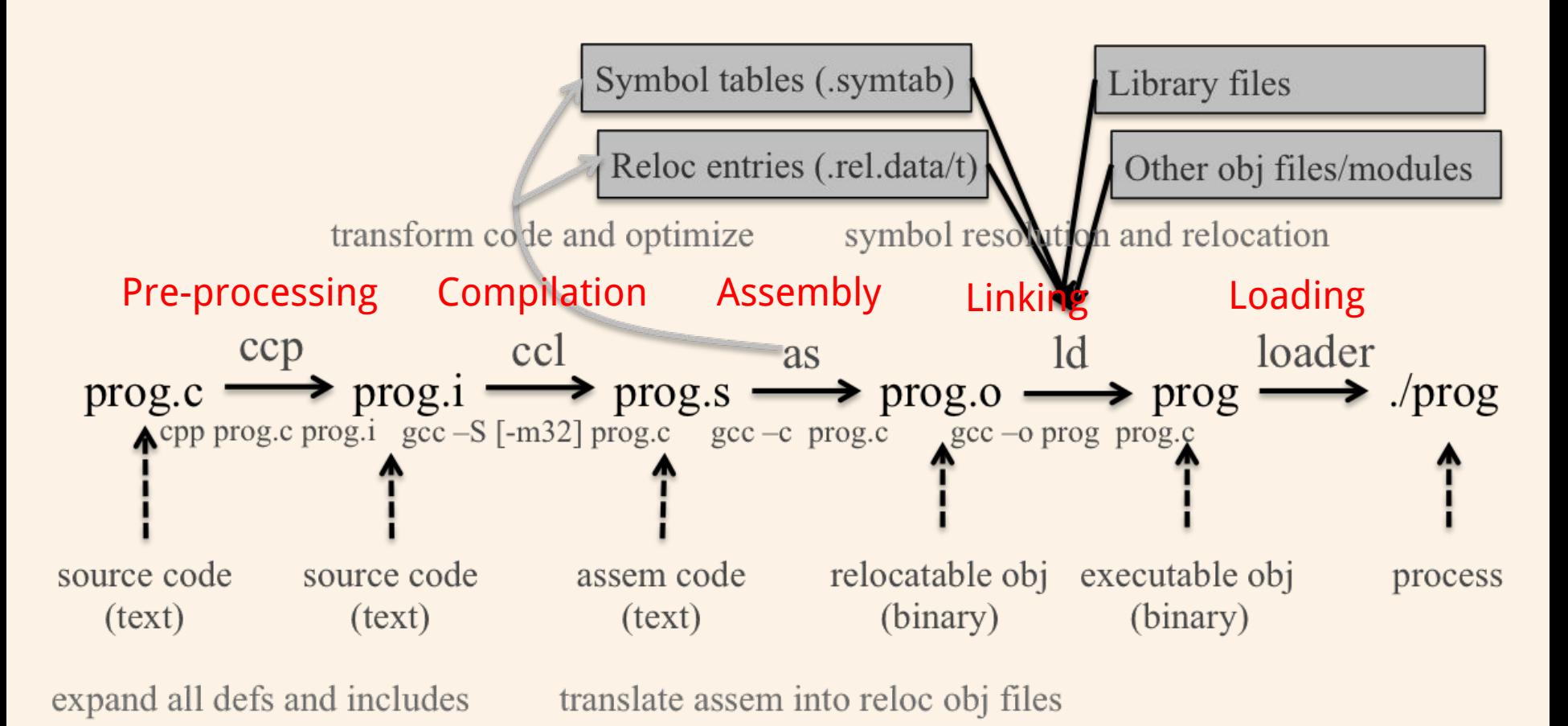

# **Loader, e.g. Handler of execve() in Linux**

- 1. Validation (permissions, memory requirements etc.)
- 2. Copying the program image from the disk into main memory
- 3. Copying the command-line arguments on the stack
- 4. Initializing registers (e.g., the stack pointer)
- 5. Jumping to the program entry point (\_start)

# **Compiling a C program behind the scene (code/add)**

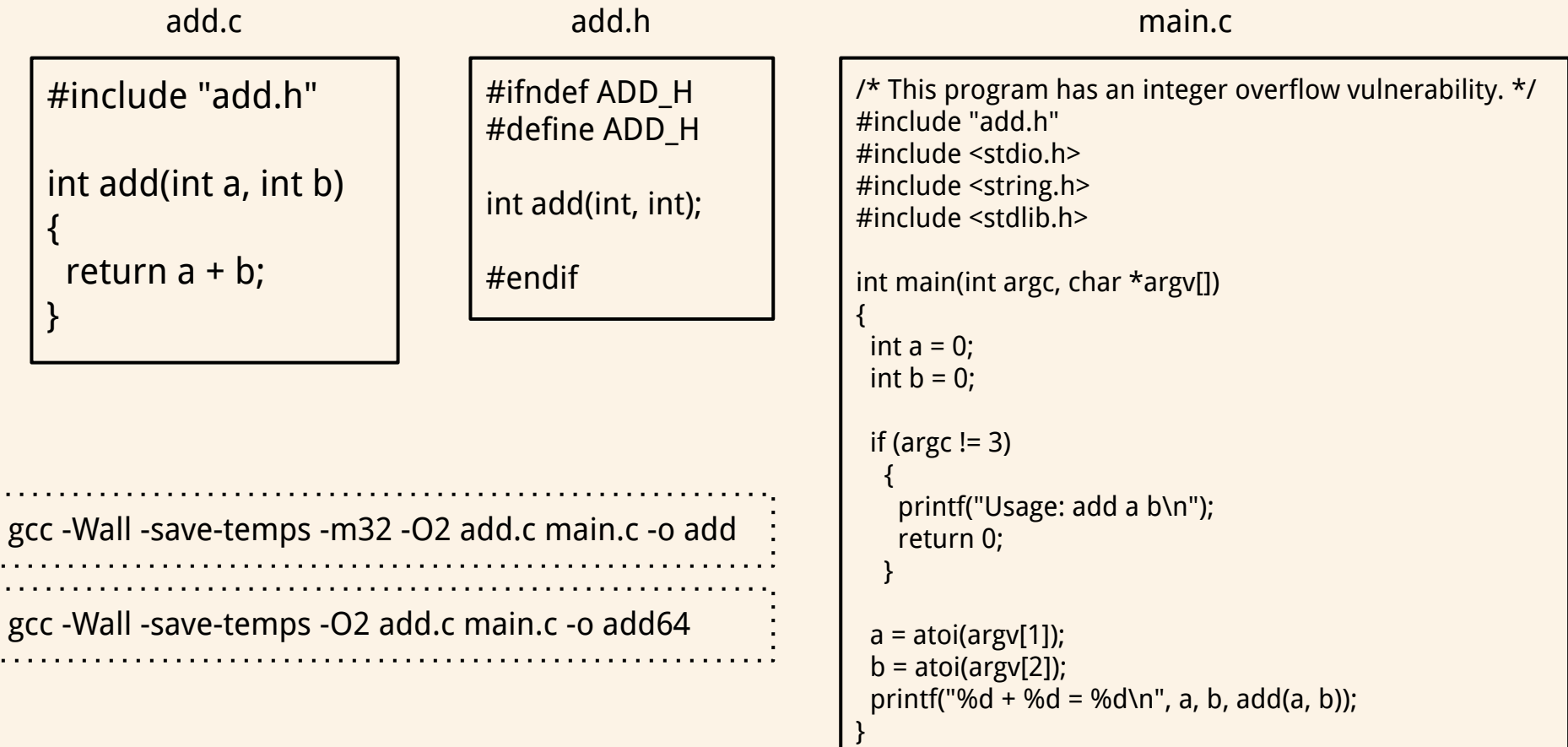

# **Background Knowledge: x86 architecture**

# **Data Types**

There are 5 integer data types:

Byte – 8 bits. Word – 16 bits. Dword, Doubleword – 32 bits. Quadword – 64 bits. Double quadword – 128 bits.

# **Endianness**

● Little Endian (Intel, ARM) Least significant byte has lowest address Dword address: 0x0 Value: 0x78563412

● Big Endian Least significant byte has highest address Dword address: 0x0 Value: 0x12345678

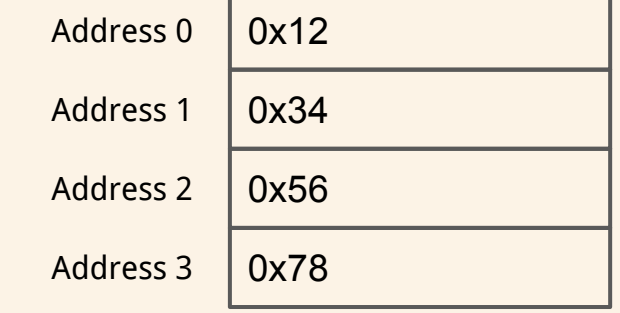

# **Base Registers**

There are

- Eight 32-bit "general-purpose" registers,
- One 32-bit EFLAGS register,
- One 32-bit instruction pointer register (eip), and
- Other special-purpose registers.

# **The General-Purpose Registers**

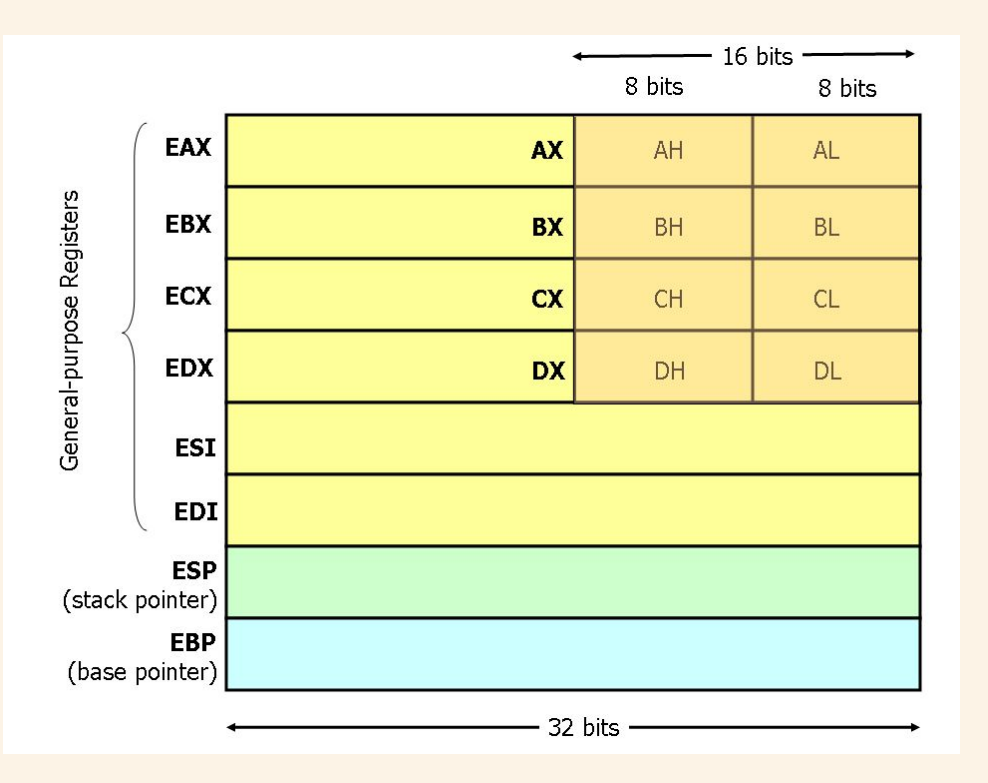

- 8 general-purpose registers
- esp is the stack pointer
- ebp is the base pointer
- esi and edi are source and destination index registers for array and string operations

# **The General-Purpose Registers**

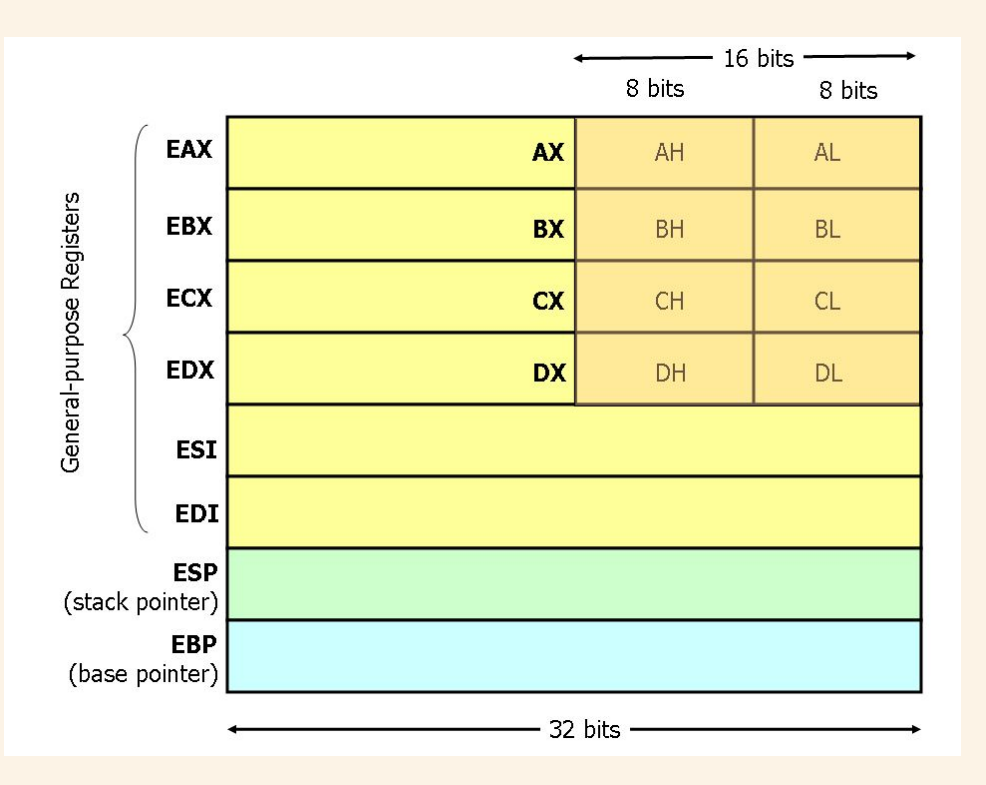

- The registers eax, ebx, ecx, and edx may be accessed as 32-bit, 16-bit, or 8-bit registers.
- The other four registers can be accessed as 32-bit or 16-bit.

# **EFLAGS Register**

The various bits of the 32-bit EFLAGS register are set (1) or reset/clear (0) according to the results of certain operations.

We will be interested in, at most, the bits

```
CF – carry flag
PF – parity flag
ZF – zero flag
SF – sign flag
```
## **Instruction Pointer (EIP)**

Finally, there is the eip register, which is the instruction pointer. Register eip holds the address of the **next** instruction to be executed.

# **Registers on x86 and amd64**

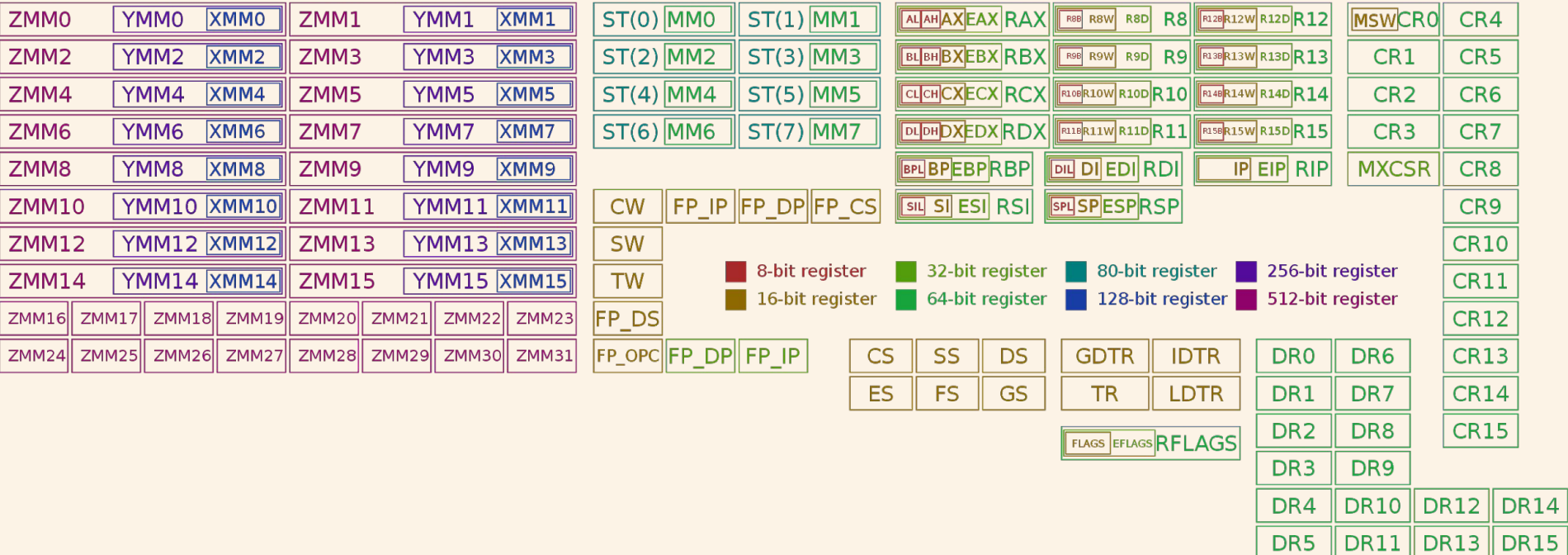

# **Instructions**

Each instruction is of the form

label: mnemonic operand1, operand2, operand3 The label is optional.

The number of operands is 0, 1, 2, or 3, depending on the mnemonic .

Each operand is either

- An immediate value,
- A register, or
- A memory address.

# **Source and Destination Operands**

Each operand is either a source operand or a destination operand.

A source operand, in general, may be

- An immediate value,
- A register, or
- A memory address.

A destination operand, in general, may be

- A register, or
- A memory address.

# **Instructions**

**hlt** – 0 operands halts the central processing unit (CPU) until the next external interrupt is fired

**inc** – 1 operand; inc  $\langle$  reg $\rangle$ , inc  $\langle$  mem $\rangle$ 

**add** – 2 operands; add <reg>, <reg>

**imul** – 1, 2, or 3 operands; imul <reg32>,<reg32>,<con>
#### **AT&T Syntax Assembly and Disassembly**

Machine instructions generally fall into three categories: data movement, arithmetic/logic, and control-flow.

<reg32> Any 32-bit register (%eax, %ebx, %ecx, %edx, %esi, %edi, %esp, or %ebp) <reg16> Any 16-bit register (%ax, %bx, %cx, or %dx) <reg8> Any 8-bit register (%ah, %bh, %ch, %dh, %al, %bl, %cl, or %dl) <reg> Any register  $\leq$ mem> A memory address (e.g., (%eax), 4+var(,1), or (%eax,%ebx,1)) <con32> Any 32-bit immediate <con16> Any 16-bit immediate <con8> Any 8-bit immediate <con> Any 8-, 16-, or 32-bit immediate

#### **Addressing Memory**

Move from source (operand 1) to destination (operand 2)

**mov (%ebx), %eax** Load 4 bytes from the memory address in EBX into EAX.

**mov -4(%esi), %eax** Move 4 bytes at memory address ESI + (-4) into EAX. \*/

**mov %cl, (%esi,%eax,1)** Move the contents of CL into the byte at address  $FST + FAX * 1$ .

**mov (%esi,%ebx,4), %edx** Move the 4 bytes of data at address ESI+4\*EBX into EDX.

### **Addressing Memory**

The size prefixes b, w, l, q (x86-64) indicate sizes of 1, 2, 4, and 8 (x86-64) bytes respectively.

**mov \$2, (%ebx)** isn't this ambiguous? We can have a default.

**movb \$2, (%ebx)** Move 2 into the single byte at the address stored in EBX.

**movw \$2, (%ebx)** Move the 16-bit integer representation of 2 into the 2 bytes starting at the address in EBX.

**movl \$2, (%ebx)** Move the 32-bit integer representation of 2 into the 4 bytes starting at the address in EBX.

**mov** — Move

```
Syntax
mov <reg>, <reg>
mov <reg>, <mem>
mov <mem>, <reg>
mov <con>, <reg>
mov <con>, <mem>
```

```
Examples
mov %ebx, %eax — copy the value in EBX into EAX
movb $5, var(,1) — store the value 5 into the byte at location var
```
**push** — Push on stack

Syntax push <reg32> push <mem> push <con32>

Examples push %eax — push eax on the stack

**pop** — Pop from stack

Syntax pop <reg32> pop <mem>

Examples pop %edi — pop the top element of the stack into EDI. pop (%ebx) — pop the top element of the stack into memory at the four bytes starting at location EBX.

**lea** — Load effective address; used for quick calculation

Syntax lea <mem>, <reg32>

Examples lea (%ebx,%esi,8), %edi — the quantity EBX+8\*ESI is placed in EDI.

#### **Arithmetic and Logic Instructions**

**add** \$10, %eax — EAX is set to EAX + 10 **addb** \$10, (%eax) — add 10 to the single byte stored at memory address stored in EAX

**sub** %ah, %al — AL is set to AL - AH **sub** \$216, %eax — subtract 216 from the value stored in EAX

**dec** %eax — subtract one from the contents of EAX

**imul** (%ebx), %eax — multiply the contents of EAX by the 32-bit contents of the memory at location EBX. Store the result in EAX.

**shr** %cl, %ebx — Store in EBX the floor of result of dividing the value of EBX by 2n where n is the value in CL.

**jmp** — Jump

Transfers program control flow to the instruction at the memory location indicated by the operand.

Syntax jmp <label>

Example jmp begin — Jump to the instruction labeled begin.

#### **jcondition** — Conditional jump

Syntax je <label> (jump when equal) jne <label> (jump when not equal) jz <label> (jump when last result was zero) jg <label> (jump when greater than) jge <label> (jump when greater than or equal to) jl <label> (jump when less than) jle <label> (jump when less than or equal to)

Example

cmp %ebx, %eax jle done

**cmp** — Compare

```
Syntax
cmp <reg>, <reg>
cmp <mem>, <reg>
cmp <reg>, <mem>
cmp <con>, <reg>
```
Example cmpb \$10, (%ebx) jeq loop

If the byte stored at the memory location in EBX is equal to the integer constant 10, jump to the location labeled loop.

#### **call** — Subroutine call

The call instruction first **pushes the current code location onto the hardware supported stack** in memory, and then performs **an unconditional jump to the code** location indicated by the label operand. Unlike the simple jump instructions, the call instruction saves the location to return to when the subroutine completes.

Syntax call <label> call <reg32> Call <mem>

#### **ret** — Subroutine return

The ret instruction implements a subroutine return mechanism. This instruction pops a code location off the hardware supported in-memory stack to the program counter.

Syntax ret

#### **The Run-time Stack**

The run-time stack supports procedure calls and the passing of parameters between procedures.

The stack is located in memory.

The stack grows towards **low memory**.

When we push a value, esp is decremented.

When we pop a value, esp is incremented.

#### **Stack Instructions**

**enter** — Create a function frame

Equivalent to:

push %ebp mov %esp, %ebp Sub #imm, %esp

#### **Stack Instructions**

#### **leave** — Releases the function frame set up by an earlier ENTER instruction.

Equivalent to:

mov %ebp, %esp pop %ebp

## **Background Knowledge: amd64 architecture**

## **Registers on x86 and x86-64**

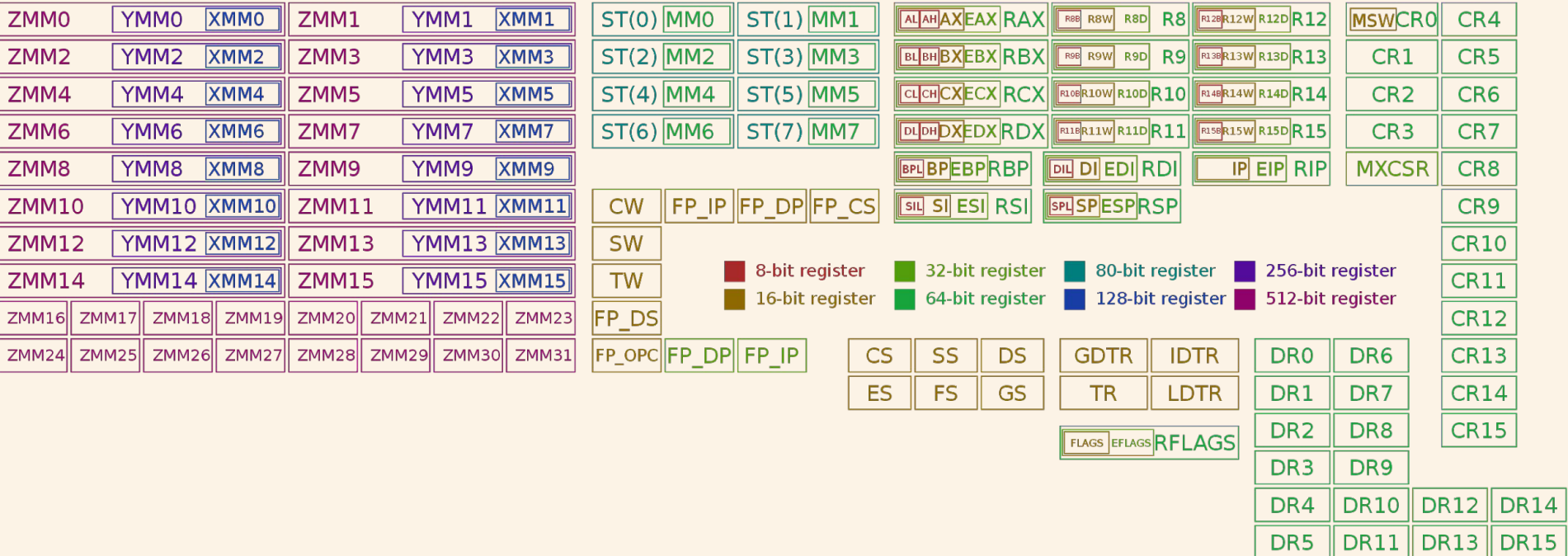

## **x86 vs. x86-64 (code/ladd)**

```
/*
     This program has an integer overflow vulnerability.
      */
     #include <stdio.h>
     #include <string.h>
     #include <stdlib.h>
     long long ladd(long long *xp, long long y)
     {
      long long t = \star xp + y;
       return t;
     }
gcc -Wall -m32 -O2 main.c -o ladd
                                                                   main.c
gcc -Wall -O2 main.c -o ladd64
                                                                            int main(int argc, char *argv[])
                                                                            {
                                                                             long long a = 0;
                                                                             long long b = 0;
                                                                             if (argc != 3)
                                                                             {
                                                                                printf("Usage: ladd a b\n");
                                                                                return 0;
                                                                             }
                                                                              printf("The sizeof(long long) is %d\n", sizeof(long long));
                                                                             a = \text{atoll}(\text{argv}[1]);b = \text{atoll}(\text{argv}[2]);
                                                                             printf("%lld + %lld = %lld\n", a, b, ladd(&a, b));
                                                                            }
```
### **x86 vs. x86-64 (code/ladd)**

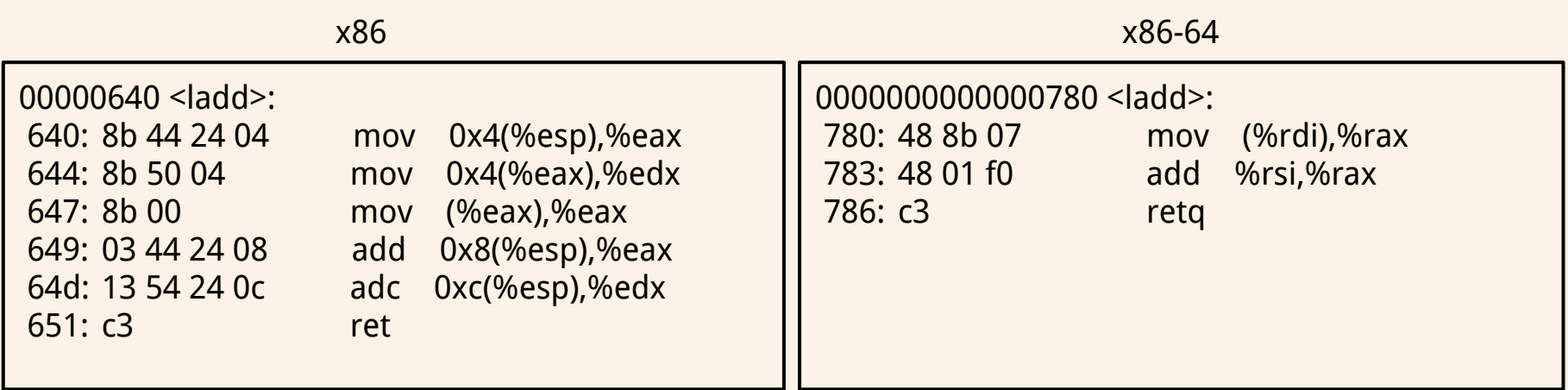

, , , , , , , , , , , , , , , , , objdump -d ladd objdump -d ladd64

## **Background Knowledge: Linux File Permissions**

#### **Permission Groups**

Each file and directory has three user-based permission groups:

**Owner** – A user is the owner of the file. By default, the person who created a file becomes its owner. The Owner permissions apply only the owner of the file or directory

**Group** – A group can contain multiple users. All users belonging to a group will have the same access permissions to the file. The Group permissions apply only to the group that has been assigned to the file or directory

**Others** – The others permissions apply to all other users on the system.

### **Permission Types**

Each file or directory has three basic permission types defined for all the 3 user types:

**Read** – The Read permission refers to a user's capability to read the contents of the file.

**Write** – The Write permissions refer to a user's capability to write or modify a file or directory.

**Execute** – The Execute permission affects a user's capability to execute a file or view the contents of a directory.

**File type**: First field in the output is file type. If the there is a – it means it is a plain file. If there is d it means it is a directory, c represents a character device, b represents a block device.

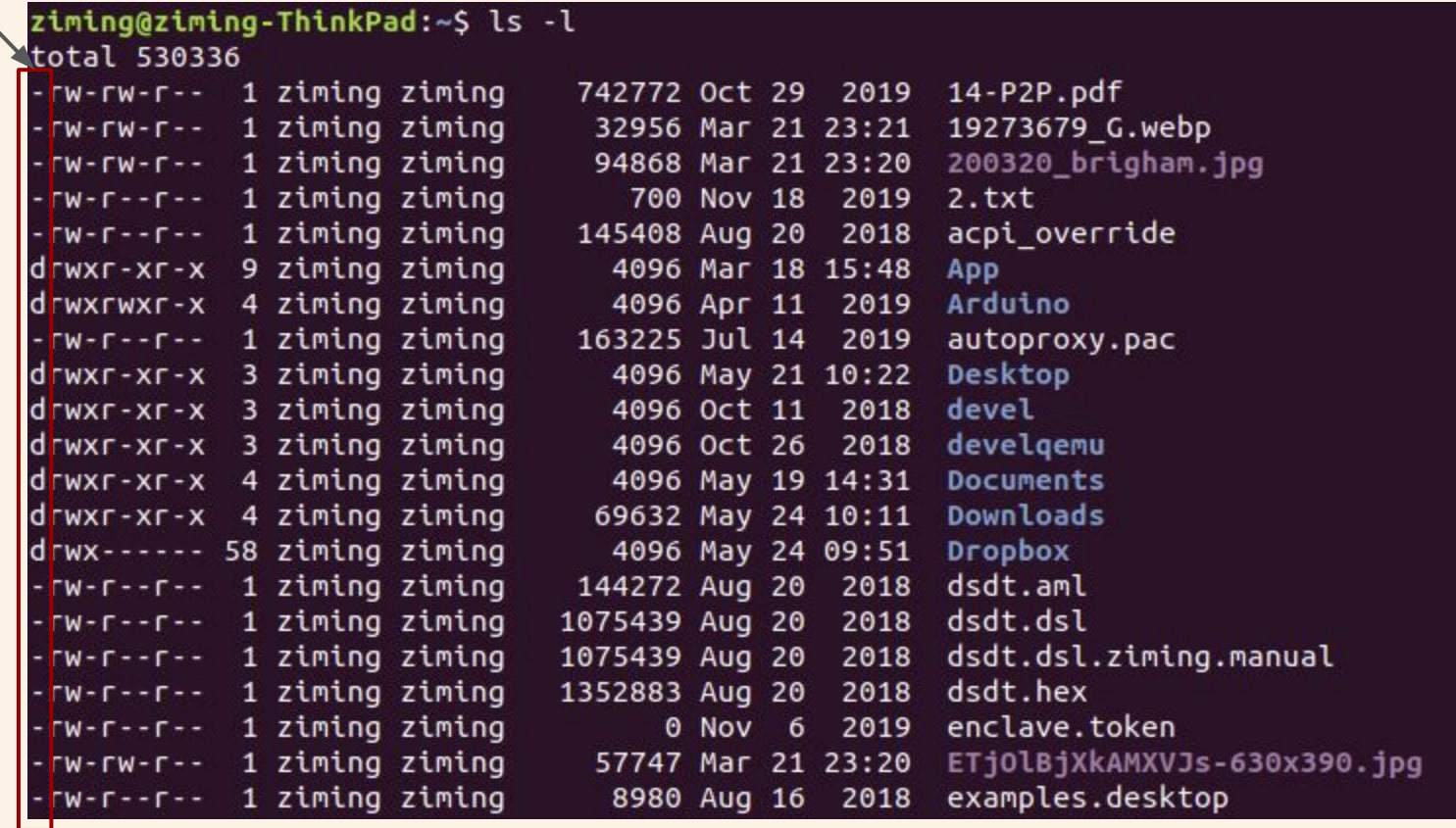

## ziming@ziming-ThinkPad:~\$ ls -l<br>tota\ 530336

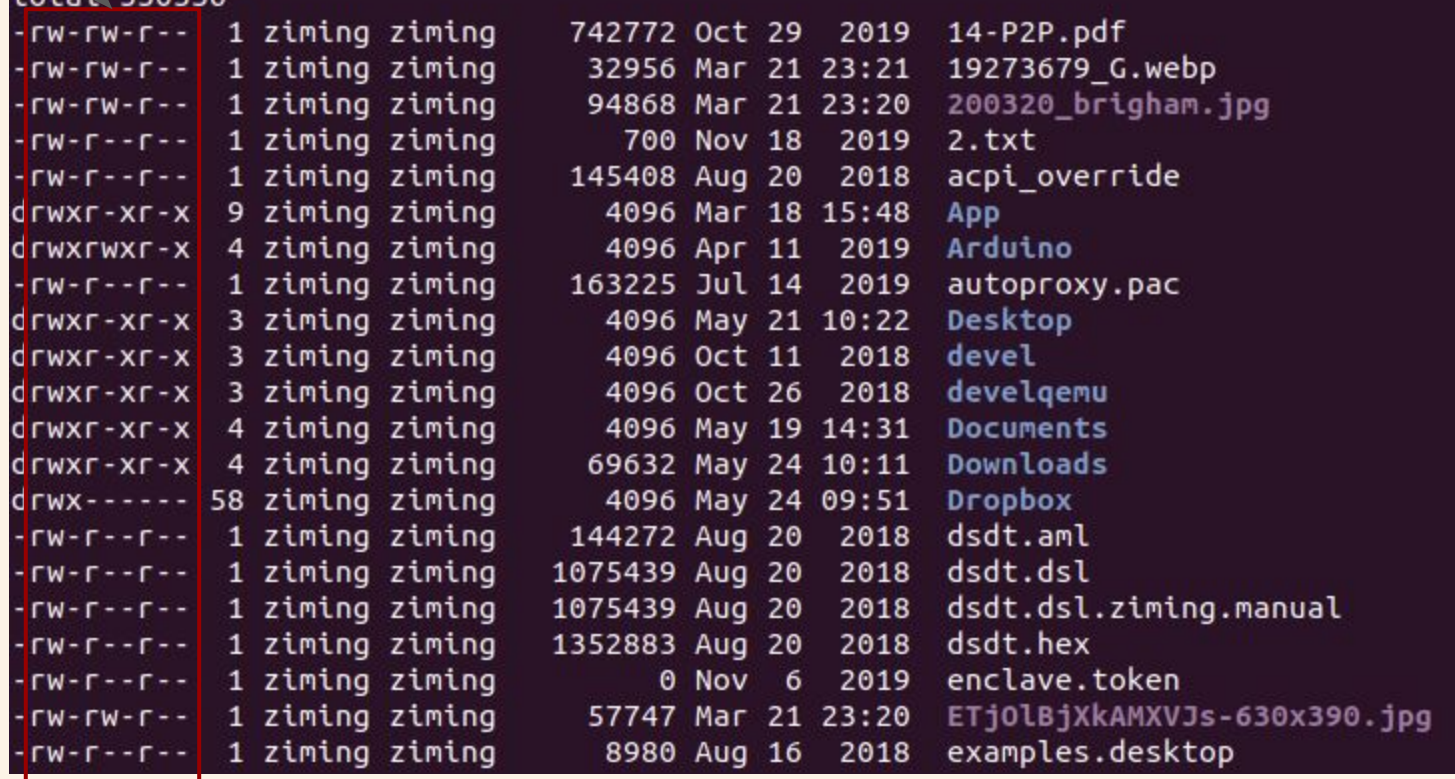

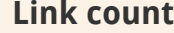

## ziming@ziming-ThinkPad:~\$ ls -l<br>total 53033<mark>0</mark>

 $\blacksquare$ **The Contract of the Contract** 

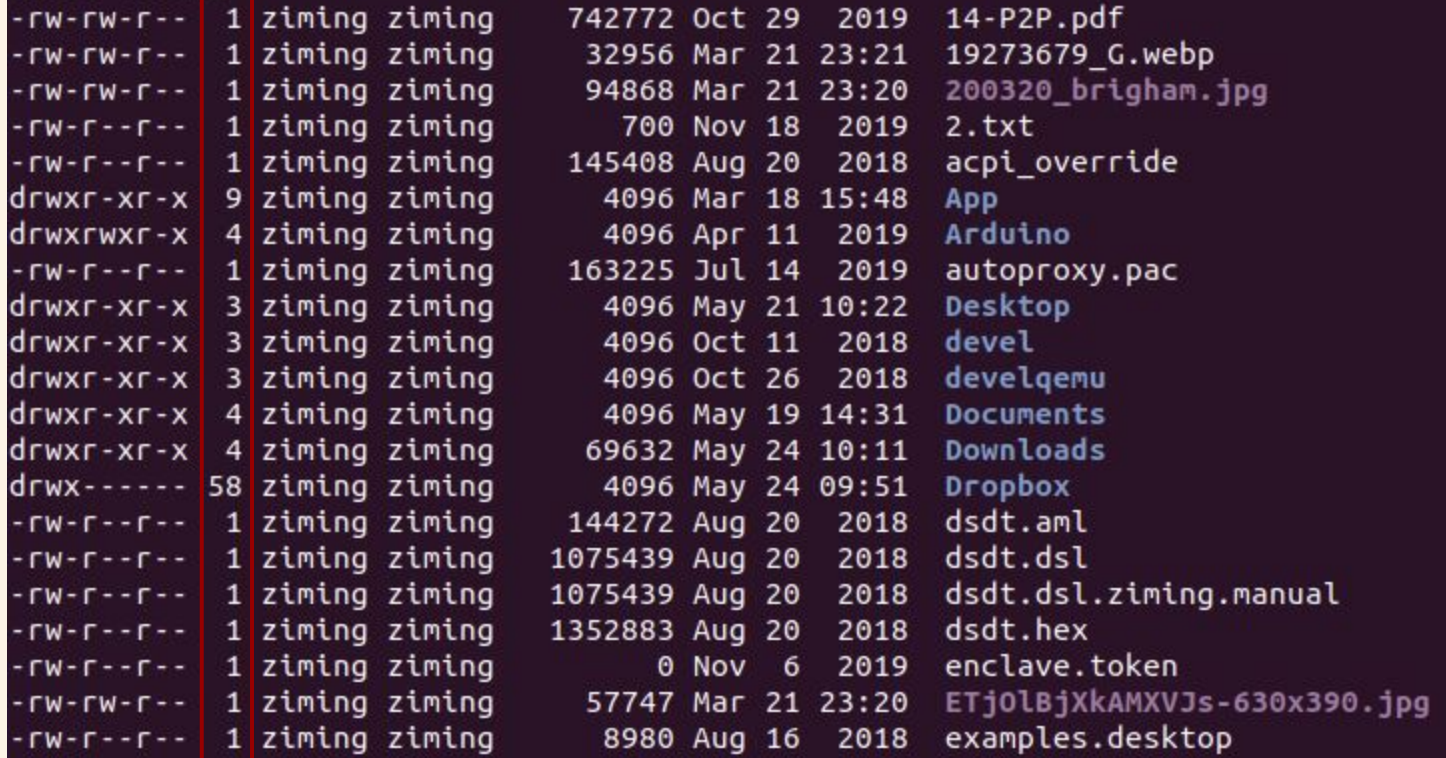

**Owner:** This field provide info about the creator of the file.

#### ziming@ziming-thinkPad:~\$ ls -l

total 530336

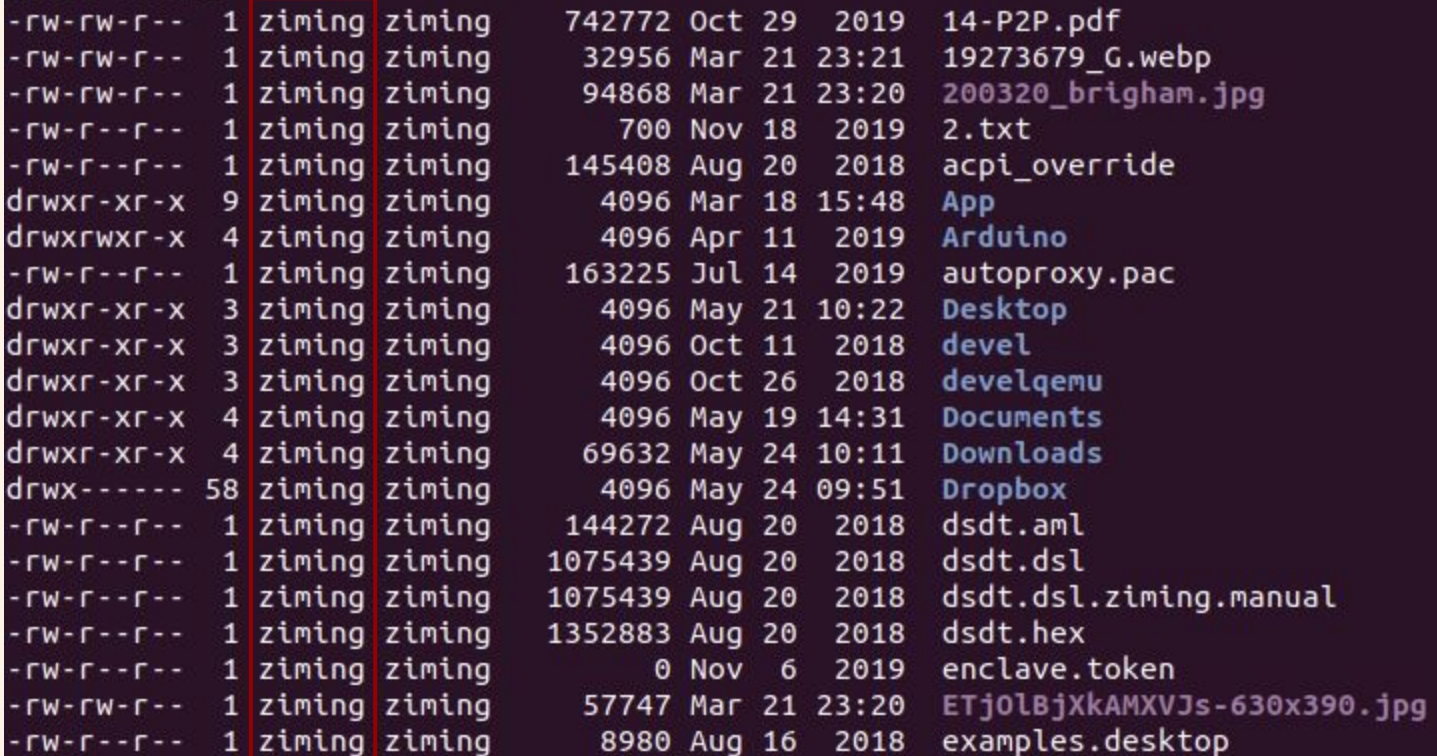

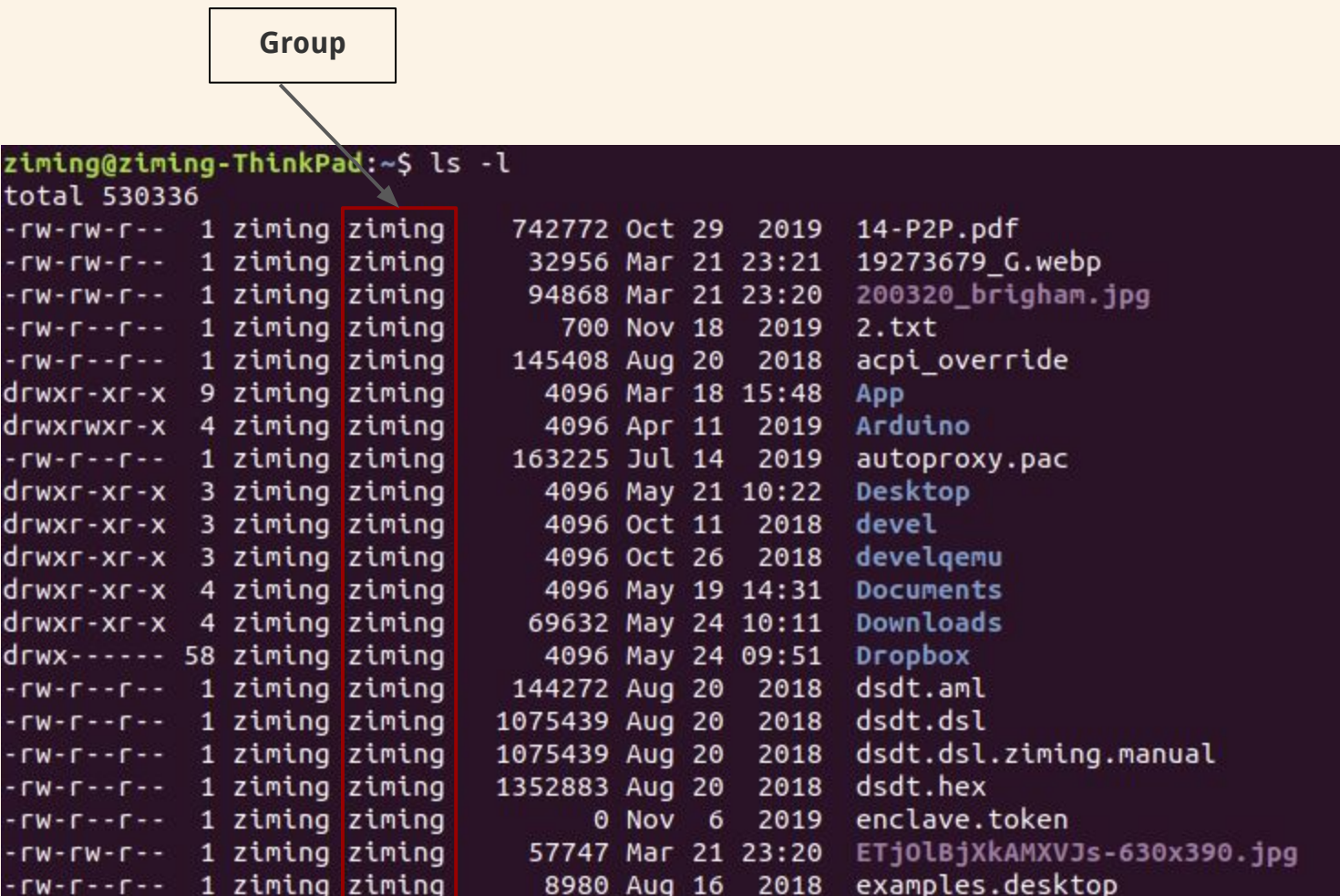

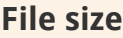

ziming@ziming-ThinkPad:~\$ ls

total 530336

-rw-rw-r-- 1 ziming ziming -rw-rw-r-- 1 ziming ziming -rw-rw-r-- 1 ziming ziming -rw-r--r-- 1 ziming ziming -rw-r--r-- 1 ziming ziming drwxr-xr-x 9 ziming ziming drwxrwxr-x 4 ziming ziming -rw-r--r-- 1 ziming ziming drwxr-xr-x 3 ziming ziming drwxr-xr-x 3 ziming ziming drwxr-xr-x 3 ziming ziming drwxr-xr-x 4 ziming ziming drwxr-xr-x 4 ziming ziming drwx------ 58 ziming ziming -rw-r--r-- 1 ziming ziming -rw-r--r-- 1 ziming ziming -rw-r--r-- 1 ziming ziming -rw-r--r-- 1 ziming ziming -rw-r--r-- 1 ziming ziming -rw-rw-r-- 1 ziming ziming -rw-r--r-- 1 ziming ziming

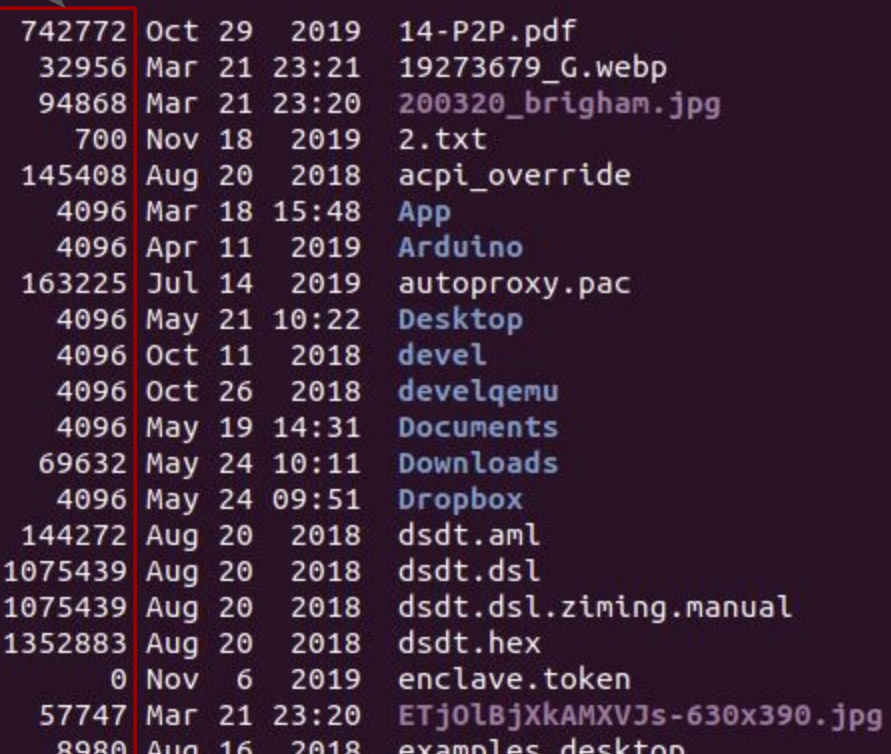

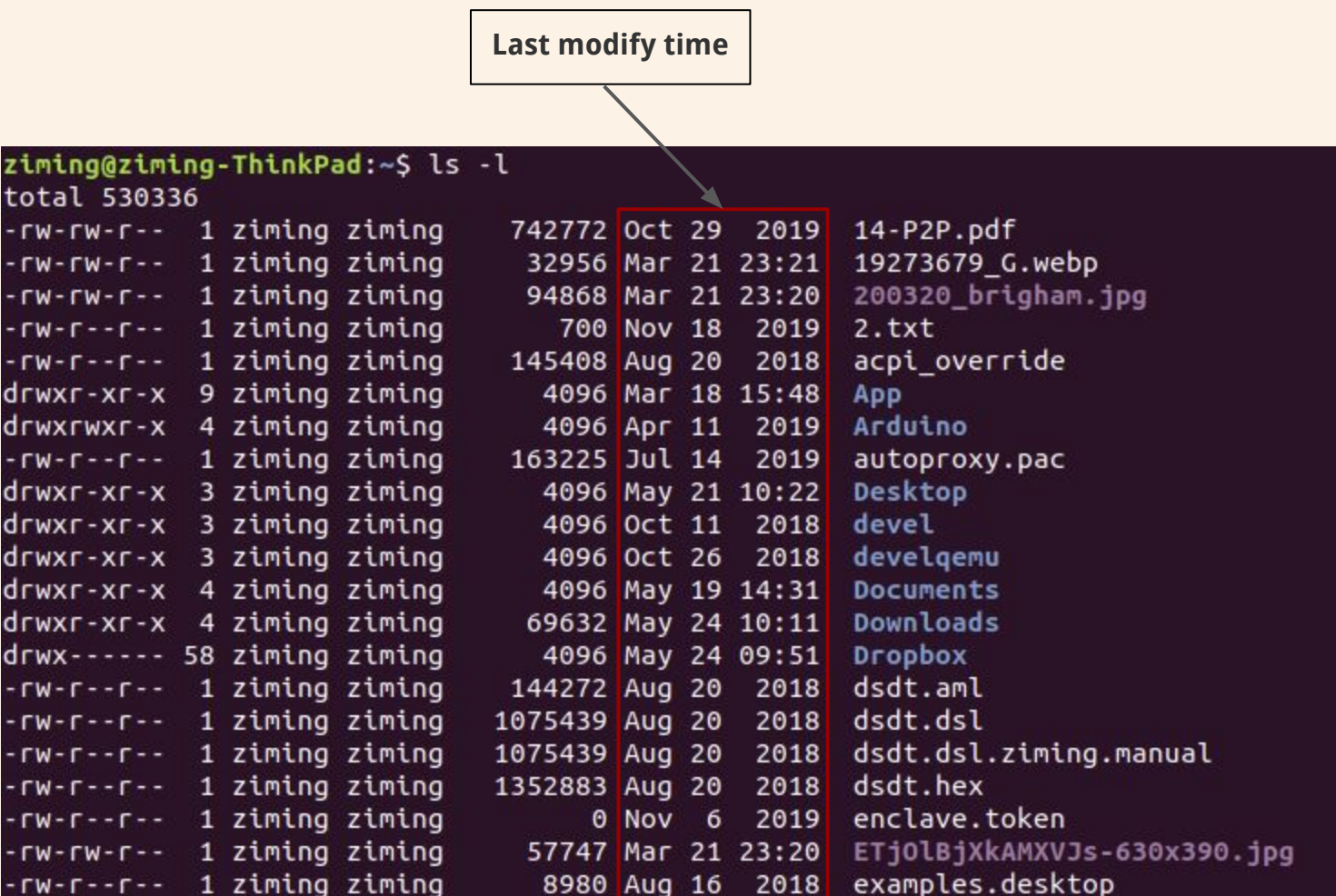

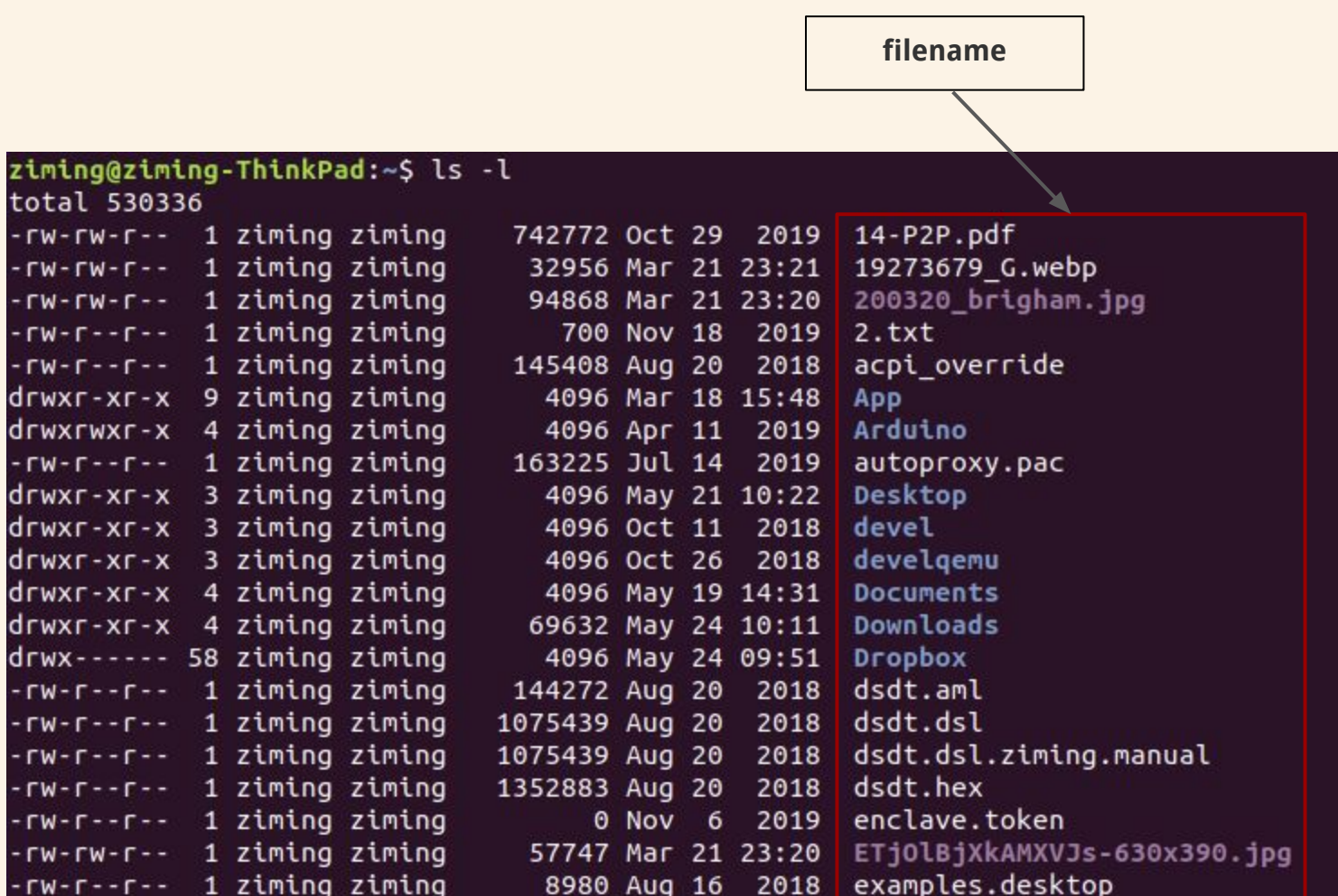

# **Background Knowledge: Set-UID Programs**

## **From a C program to a process**

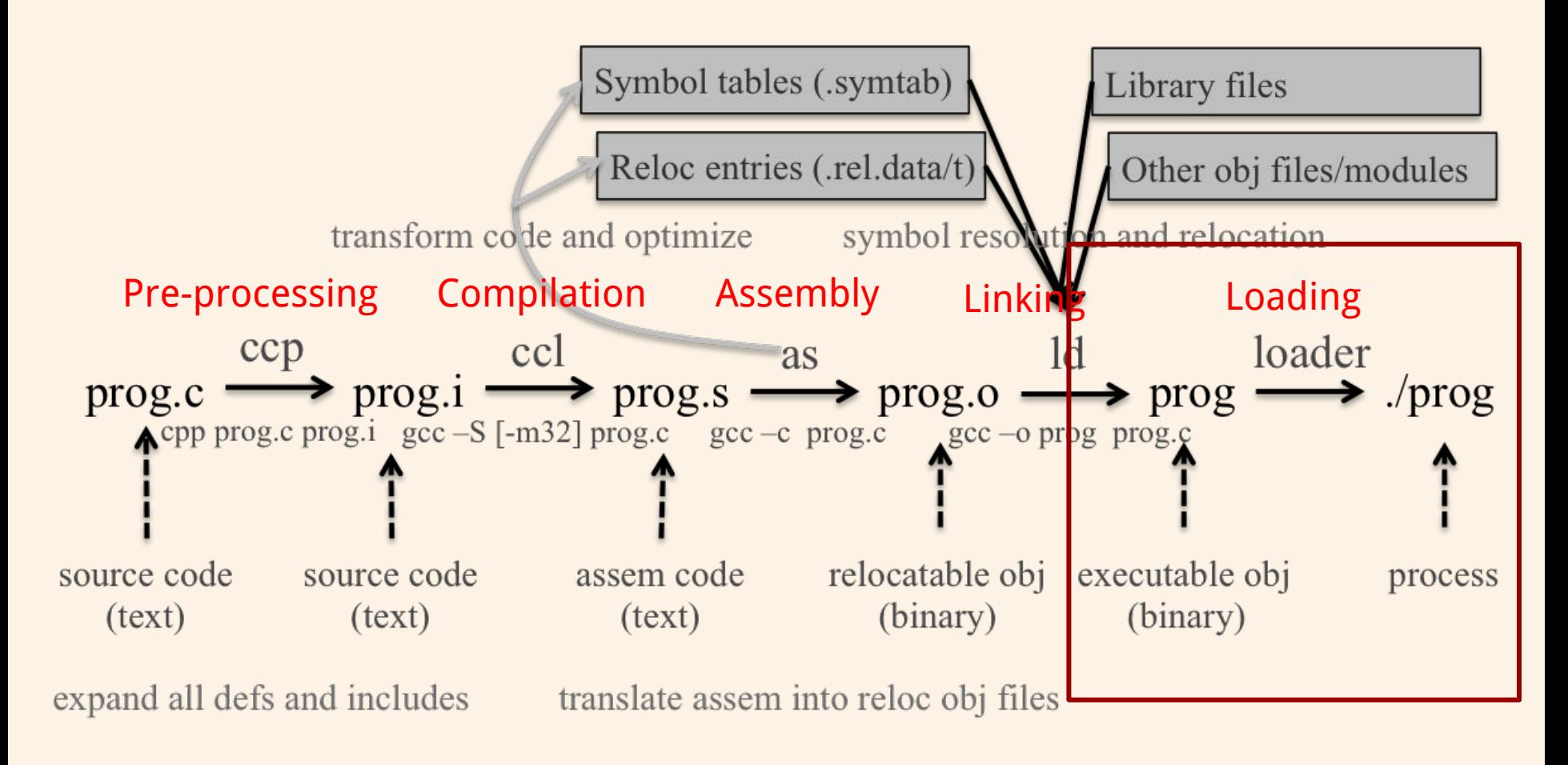

#### **Real UID, Effective UID, and Saved UID**

Each Linux/Unix **process** has 3 UIDs associated with it.

**Real UID (RUID)**: This is the UID of the user/process that created THIS process. It can be changed only if the running process has EUID=0.

**Effective UID (EUID)**: This UID is used to evaluate privileges of the process to perform a particular action. EUID can be changed either to RUID, or SUID if EUID!=0. If EUID=0, it can be changed to anything.

**Saved UID (SUID)**: If the binary image file, that was launched has a Set-UID bit on, SUID will be the UID of the owner of the file. Otherwise, SUID will be the RUID.

#### **Set-UID Program**

The kernel makes the decision whether a process has the privilege by looking on the **EUID** of the process.

For non Set-UID programs, the effective uid and the real uid are the same. For Set-UID programs, **the effective uid is the owner of the program**, while the real uid is the user of the program.

What will happen is when a setuid binary executes, the process changes its Effective User ID (EUID) from the default RUID to the owner of this special binary executable file which in this case is - root.

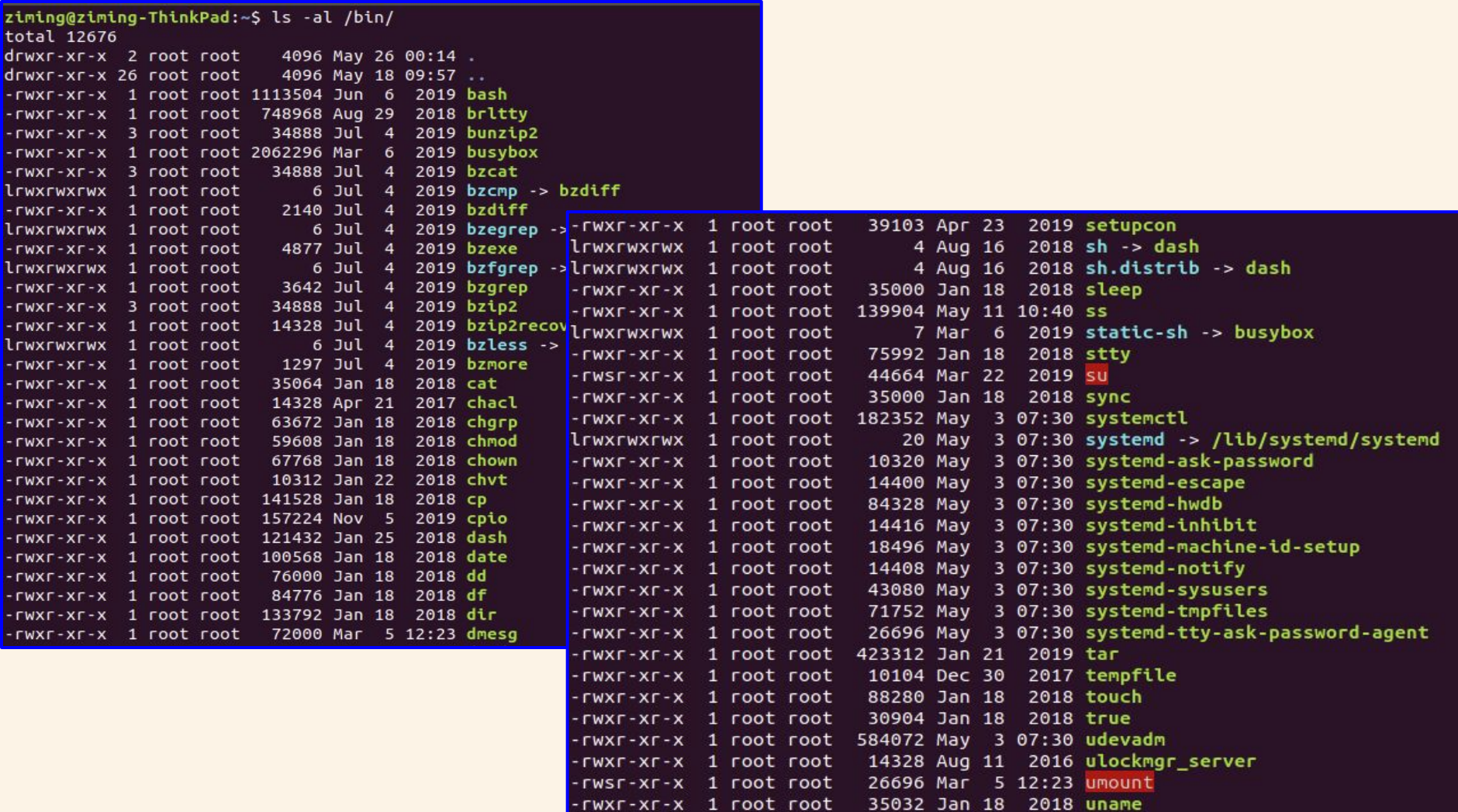
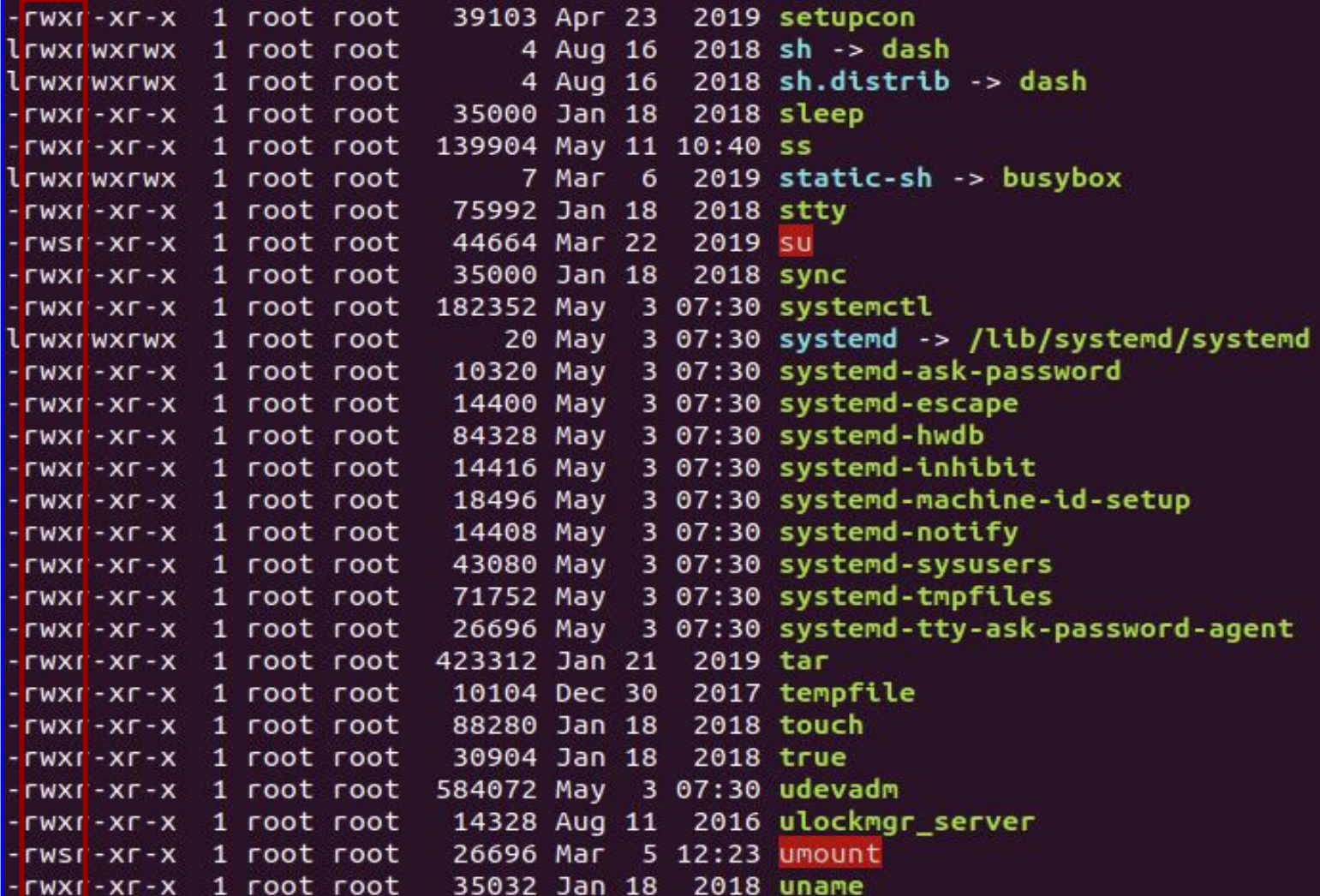

## **Example: code/rdsecret**

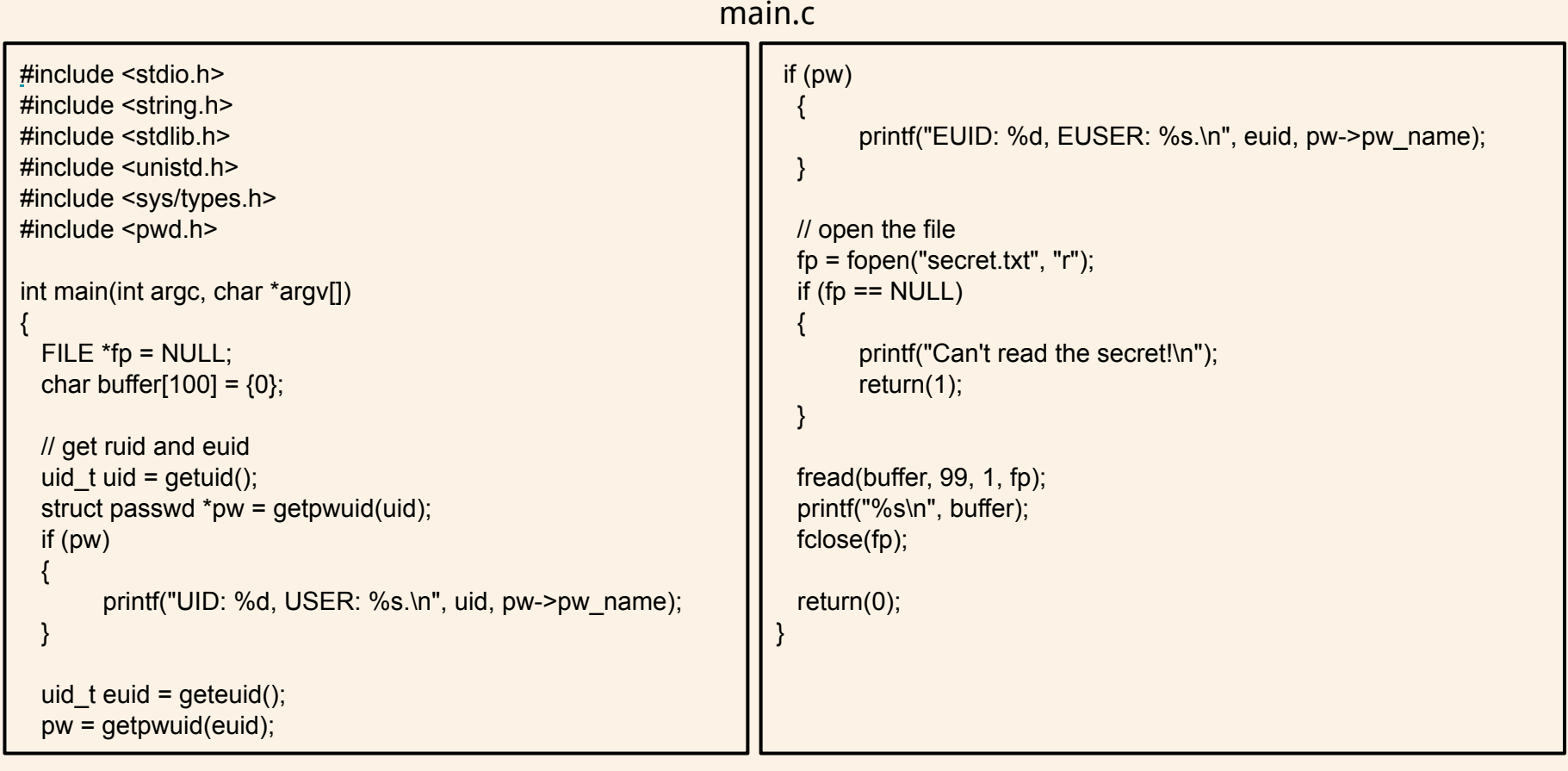

#### **Demo**

```
-rw-r--r-- 1 ziming ziming 167 May 28 11:44 Makefile
ziming@ziming-ThinkPad:~/Dropbox/myTeaching/System Security - Attack and Defense
ziming@ziming-ThinkPad:~/Dropbox/myTeaching/System Security - Attack and Defense
for Binaries UB 2020/code/rdsecret$ su superman
Password:
S echo 4\%S^*##% > secret.txt
S chmod 600 secret.txt
S ls -altotal 32
drwxr-xrwx 2 ziming
                  ziming 4096 May 28 11:58.
drwxr-xr-x 5 ziming
                 ziming 4096 May 28 12:04 ..
-rw-r--r-- 1 ziming ziming 167 May 28 11:44 Makefile
-rwxr-xr-x 1 ziming ziming 7508 May 28 11:54 rdsecret
-rw------- 1 superman superman
                             8 May 28 12:07 secret.txt
S cat secret.txt
4%$^##%
$ ./rdsecret
UID: 1001, USER: superman.
EUID: 1001, EUSER: superman.
A \cup C \wedge H H \cup V
```
ziming@ziming-ThinkPad:~/Dropbox/myTeaching/System Security - Attack and Defense for Binaries UB 2020/code/rdsecret\$ ls -al  $total<sub>32</sub>$ ziming 4096 May 28 11:58 drwxr-xrwx 2 ziming -rw-r--r-- 1 ziming ziming 167 May 28 11:44 Makefile -rwxr-xr-x 1 superman superman 7508 May 28 11:54 rdsecret -rw------- 1 superman superman 8 May 28 12:07 secret.txt ziming@ziming-ThinkPad:~/Dropbox/myTeaching/System Security - Attack and Defense for Binaries UB 2020/code/rdsecret\$ ./rdsecret JID: 1000, USER: ziming. EUID: 1000, EUSER: ziming. Can't read the secret! ziming@ziming-ThinkPad:~/Dropbox/myTeaching/System Security - Attack and Defense for Binaries UB 2020/code/rdsecret\$ cat secret.txt cat: secret.txt: Permission denied ziming@ziming-ThinkPad:~/Dropbox/myTeaching/System Security - Attack and Defense for Binaries UB 2020/code/rdsecret\$

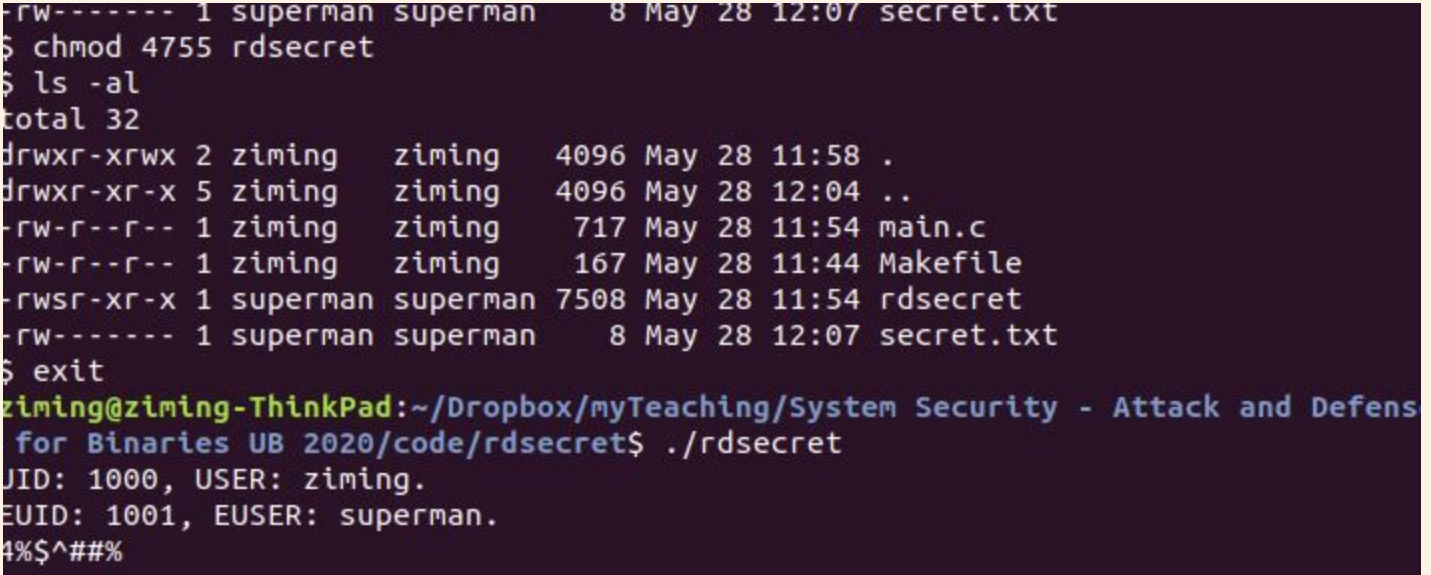

# **Background Knowledge: ELF Binary Files**

### **ELF Files**

The **Executable** and **Linkable Format** (**ELF**) is a common standard file format for executable files, object code, shared libraries, and core dumps. Filename extension none, .axf, .bin, .elf, .o, .prx, .puff, .ko, .mod and .so

Contains the program and its data. Describes how the program should be loaded (program/segment headers). Contains metadata describing program components (section headers).

#### **Command file**

ziming@ziming-XPS-13-9300:~\$ file /bin/ls /bin/ls: ELF 64-bit LSB shared object, x86-64, version 1 (SYSV), dynamically lin ked, interpreter /lib64/ld-linux-x86-64.so.2, BuildID[sha1]=2f15ad836be3339dec0e 2e6a3c637e08e48aacbd, for GNU/Linux 3.2.0, stripped<br>ziming@ziming-XPS-13-9300:~\$

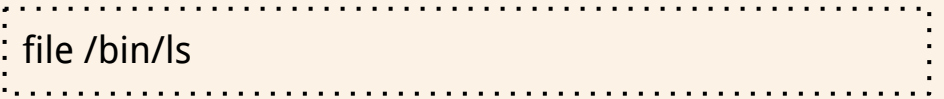

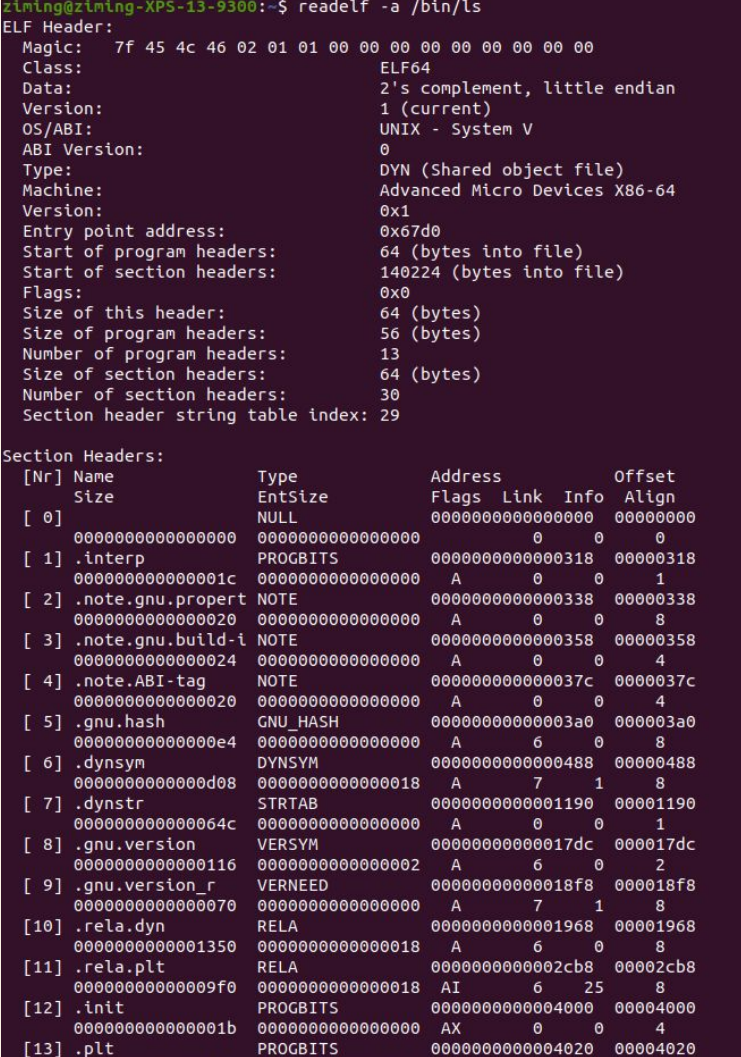

00000000000006b0 00000000000000010 AX

**INTERP:** defines the library that should be used to load this ELF into memory. **LOAD:** defines a part of the file that should be loaded into memory.

#### Sections:

**.text:** the executable code of your program. **.plt** and **.got:** used to resolve and dispatch library calls.

**.data:** used for pre-initialized global writable data (such as global arrays with initial values) **.rodata:** used for global read-only data (such as string constants)

**.bss:** used for uninitialized global writable data (such as global arrays without initial values)

### **Tools for ELF**

**gcc** to make your ELF. **readelf** to parse the ELF header. **objdump** to parse the ELF header and disassemble the source code. **nm** to view your ELF's symbols. **patchelf** to change some ELF properties. **objcopy** to swap out ELF sections. **strip** to remove otherwise-helpful information (such as symbols). **kaitai struct** [\(https://ide.kaitai.io/](https://ide.kaitai.io/)) to look through your ELF interactively.

# **Background Knowledge: Memory Map of a Linux Process**

#### **Memory Map of Linux Process (32 bit)**

Each process in a multi-tasking OS runs in its own memory sandbox.

This sandbox is the **virtual address space**, which in 32-bit mode is **always a 4GB block of memory addresses**.

These virtual addresses are mapped to physical memory by **page tables**, which are maintained by the operating system kernel and consulted by the processor.

#### **Memory Map of Linux Process (32 bit system)**

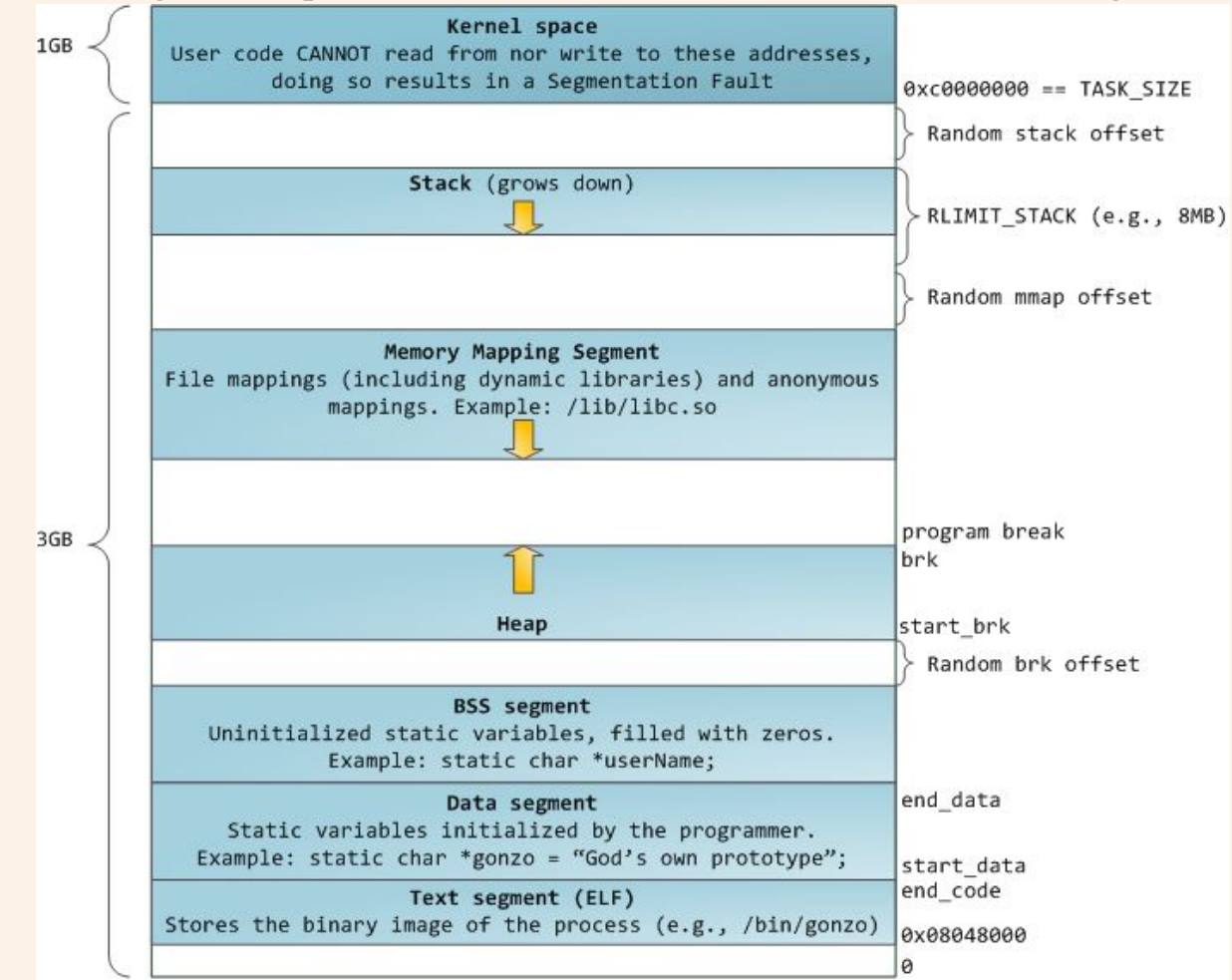

https://manybutfinite.com/pos [anatomy-of-a-program-in-me](https://manybutfinite.com/post/anatomy-of-a-program-in-memory/) [mory/](https://manybutfinite.com/post/anatomy-of-a-program-in-memory/)

#### **NULL Pointer in C/C++**

```
int * pInt = NULL;
```
In possible definitions of NULL in C/C++:

```
#define NULL ((char *)0)
#define NULL 0
```
//since C++11 #define NULL nullptr

### **/proc/pid\_of\_process/maps**

Example processmap.c

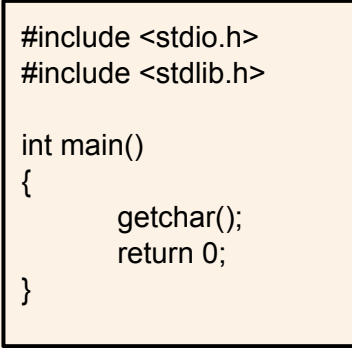

cat /proc/pid/maps pmap -X pid pmap -X `pidof pm`

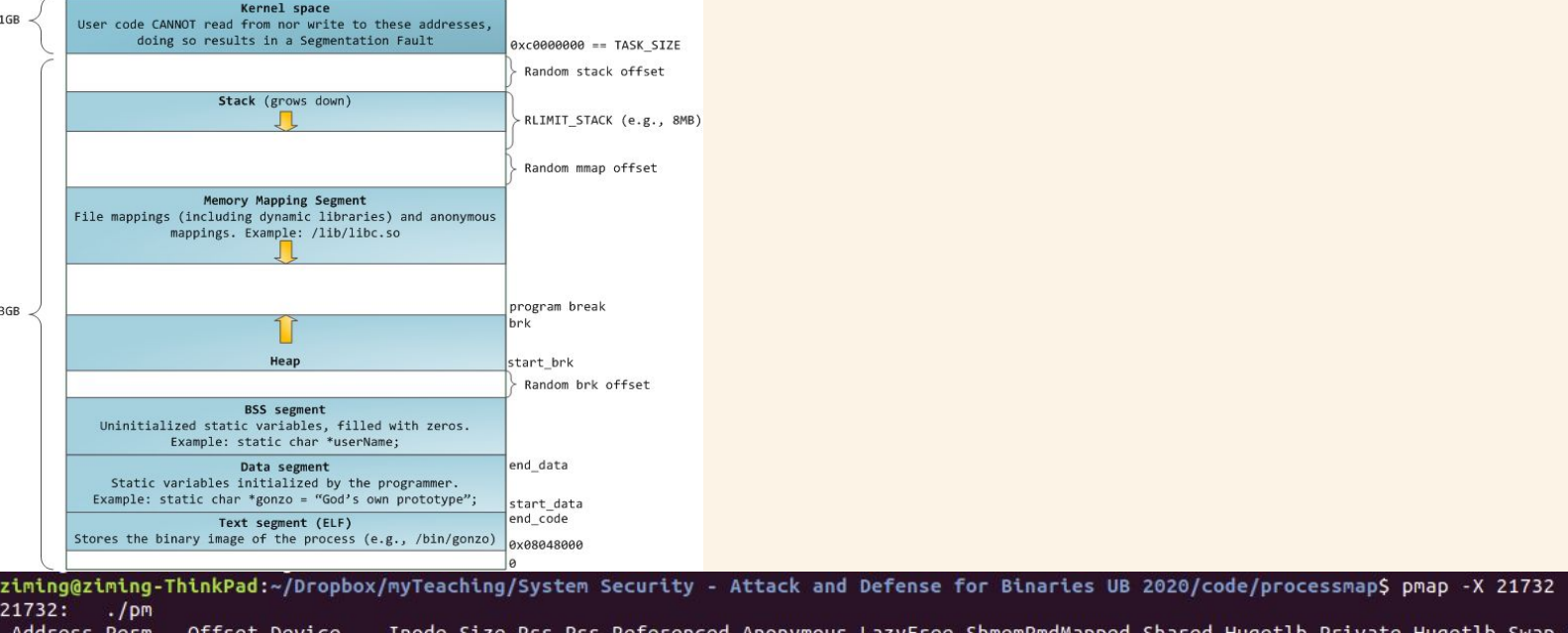

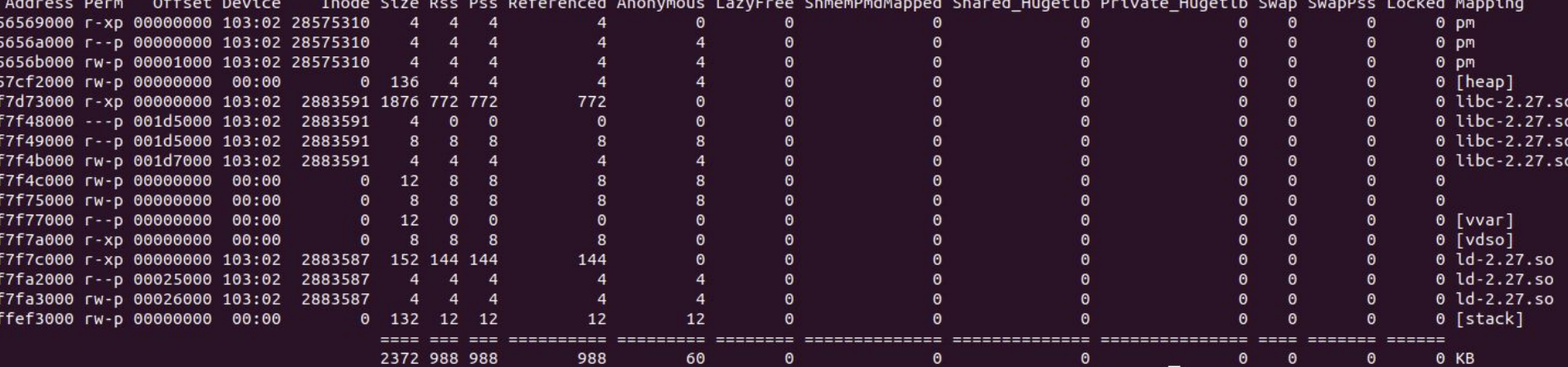

#### **Memory Map of Linux Process (64 bit system)**

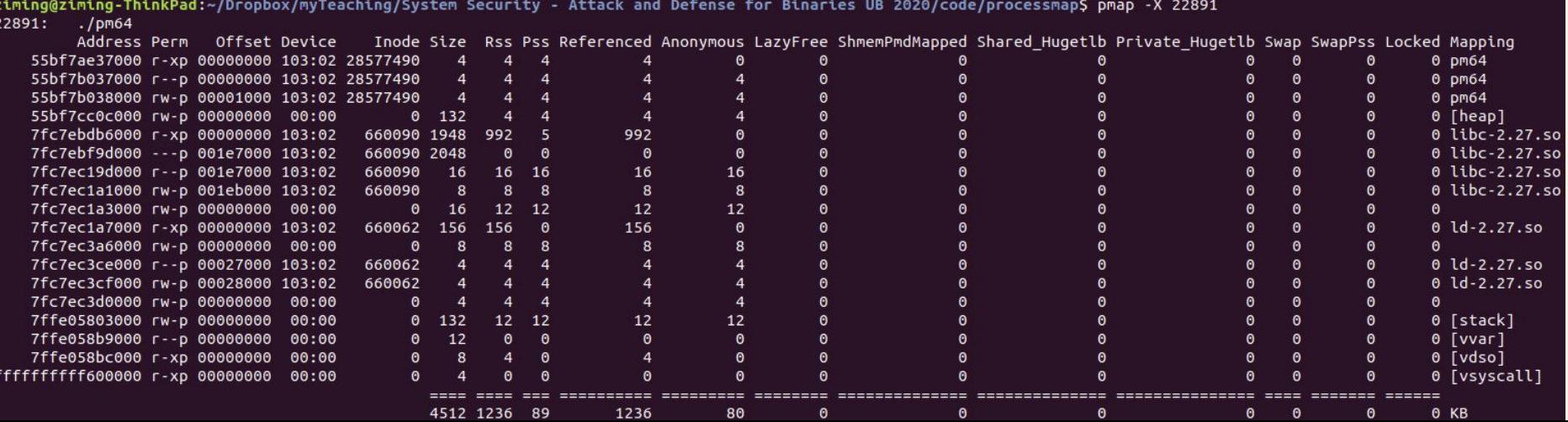

# **Background Knowledge: System Calls**

#### **What is System Call?**

When a process needs to invoke a kernel service, it invokes a procedure call in the operating system interface. Such a procedure is called a system call.

The system call enters the kernel; the kernel performs the service and returns. Thus a process alternates between executing in user space and kernel space.

System calls are generally not invoked directly, but rather via wrapper functions in glibc (or perhaps some other library).

#### **Popular System Call**

On [Unix,](https://en.wikipedia.org/wiki/Unix) [Unix-like](https://en.wikipedia.org/wiki/Unix-like) and other [POSIX](https://en.wikipedia.org/wiki/POSIX)-compliant operating systems, popular system calls are [open](https://en.wikipedia.org/wiki/Open_(system_call)), [read](https://en.wikipedia.org/wiki/Read_(system_call)), [write,](https://en.wikipedia.org/wiki/Write_(system_call)) [close,](https://en.wikipedia.org/wiki/Close_(system_call)) [wait](https://en.wikipedia.org/wiki/Wait_(system_call)), [exec](https://en.wikipedia.org/wiki/Exec_(system_call)), [fork,](https://en.wikipedia.org/wiki/Fork_(system_call)) [exit](https://en.wikipedia.org/wiki/Exit_(system_call)), and [kill](https://en.wikipedia.org/wiki/Kill_(system_call)).

Many modern operating systems have hundreds of system calls. For example, [Linux](https://en.wikipedia.org/wiki/Linux_kernel) and [OpenBSD](https://en.wikipedia.org/wiki/OpenBSD) each have over 300 different calls, [FreeBSD](https://en.wikipedia.org/wiki/FreeBSD) has over 500, Windows 7 has close to 700.

#### **Glibc interfaces**

Often, but not always, the name of the wrapper function is the same as the name of the system call that it invokes.

For example, glibc contains a function chdir() which invokes the underlying "chdir" system call.

#### **Tools: strace & ltrace**

ziming@ziming-ThinkPad:~S strace ls  $execve("/bin/ls", ["ls"], 0x7ffc1c069370 /* 56 vars */ = 0$ brk(NULL)  $= 0x55c29ecbc000$  $\arccess("/etc/Id.so.nohwcap", F_0K) = -1 ENOENT (No such file or directory)   
access("/etc/Id.so.preload", R_0K) = -1 ENOENT (No such file or directory)$ openat(AT FDCWD, "/etc/ld.so.cache", O RDONLY|O CLOEXEC) = 3 fstat(3, {st mode=S IFREG|0644, st size=153244, ...}) = 0  $map(NULL, 153244, \overline{PROT}$  READ, MAP  $\overline{PRIVATE}$ , 3, 0) = 0x7f9ce52bd000  $close(3)$  $= 0$ access("/etc/ld.so.nohwcap". F OK)  $= -1$  ENOENT (No such file or directory) openat(AT FDCWD, "/lib/x86 64-linux-qnu/libselinux.so.1", O RDONLY|O CLOEXEC) = 3  $read(3, "177ELF|2|1|1|0|0|0|0|0|0|0|0|3|0>0|1|0|0|0|20b|0|0|0|0|0|0...$ , 832) = 832  $fstat(3, \{st \space mode= S \space IFREG|0644, st \space size=154832, ... \}) = 0$ mmap(NULL, 8192, PROT READ|PROT WRITE, MAP PRIVATE|MAP ANONYMOUS, -1, 0) = 0x7f9ce52bb000 mmap(NULL, 2259152, PROT\_READ|PROT\_EXEC, MAP\_PRIVATE|MAP\_DENYWRITE, 3, 0) = 0x7f9ce4e94000 mprotect(0x7f9ce4eb9000, 2093056, PROT NONE) = 0 mmap(0x7f9ce50b8000, 8192, PROT\_READ|PROT\_WRITE, MAP\_PRIVATE|MAP\_FIXED|MAP\_DENYWRITE, 3, 0x24000) = 0x7f9ce50b8000 mmap(0x7f9ce50ba000, 6352, PROT READ|PROT WRITE, MAP PRIVATE|MAP FIXED|MAP ANONYMOUS, -1, 0) = 0x7f9ce50ba000  $close(3)$  $= 0$ access("/etc/ld.so.nohwcap", F OK)  $= -1$  ENOENT (No such file or directory)  $openat(AT FDCWD, "/lib/x86 64-linux-gnu/libc.so.6", 0 RDOMLY|0 CLOEXEC) = 3$  $read(3, "177ELF|2|1|1|3|0|0|0|0|0|0|0|0|3|0>0|1|0|0|260|34|2|0|0|0|0|0|0"...$ , 832) = 832  $fstat(3, \{st \space mode= S \space IFREG|0755, st \space size=2030544, ... \}) = 0$ mmap(NULL, 4131552, PROT READ|PROT EXEC, MAP PRIVATE|MAP DENYWRITE, 3, 0) = 0x7f9ce4aa3000 mprotect(0x7f9ce4c8a000, 2097152, PROT NONE) = 0 mmap(0x7f9ce4e8a000, 24576, PROT READ|PROT WRITE, MAP PRIVATE|MAP FIXED|MAP DENYWRITE, 3, 0x1e7000) = 0x7f9ce4e8a000 mmap(0x7f9ce4e90000, 15072, PROT READ|PROT WRITE, MAP PRIVATE|MAP FIXED|MAP ANONYMOUS, -1, 0) = 0x7f9ce4e90000  $close(3)$  $= 0$  $access("/etc/ld.so.nohwcap", F OK) = -1 ENOENT (No such file or directory)$  $openat(AT FDCWD, "/lib/x86 64-linux-qnu/libpcre-so.3", O RDOMLY|O CLOEXEC) = 3$  $read(3, "177ELF|2|1|1|0|0|0|0|0|0|0|0|3|0>0|1|0|0|0 25|0|0|0|0|0|0...$ , 832) = 832  $fstat(3, \{st \space mode= S \space IFREG|0644, st \space size=464824, ... \}) = 0$ mmap(NULL, 2560264, PROT\_READ|PROT\_EXEC, MAP\_PRIVATE|MAP\_DENYWRITE, 3, 0) = 0x7f9ce4831000  $mprotect(0x7f9ce48a1000, 2097152, PROT NONE) = 0$ mmap(0x7f9ce4aa1000, 8192, PROT\_READ|PROT\_WRITE, MAP\_PRIVATE|MAP\_FIXED|MAP\_DENYWRITE, 3, 0x70000) = 0x7f9ce4aa1000  $close(3)$  $= 0$  $access("/etc/ld.so.nohwcap", F_0K) = -1 ENOENT (No such file or directory)$  $openat(AT_FDCWD, "/lib/x86_64-linux-gnu/libdl.so.2", O_RDOMLY|0_CLOEXEC) = 3$ 

On x86/x86-64, most system calls rely on the software interrupt (the **int 0x80** instruction).

A software interrupt is caused either by an exceptional condition in the processor itself, or a special instruction.

For example: a divide-by-zero exception will be thrown if the processor's arithmetic logic unit is commanded to divide a number by zero as this instruction is in error and impossible.

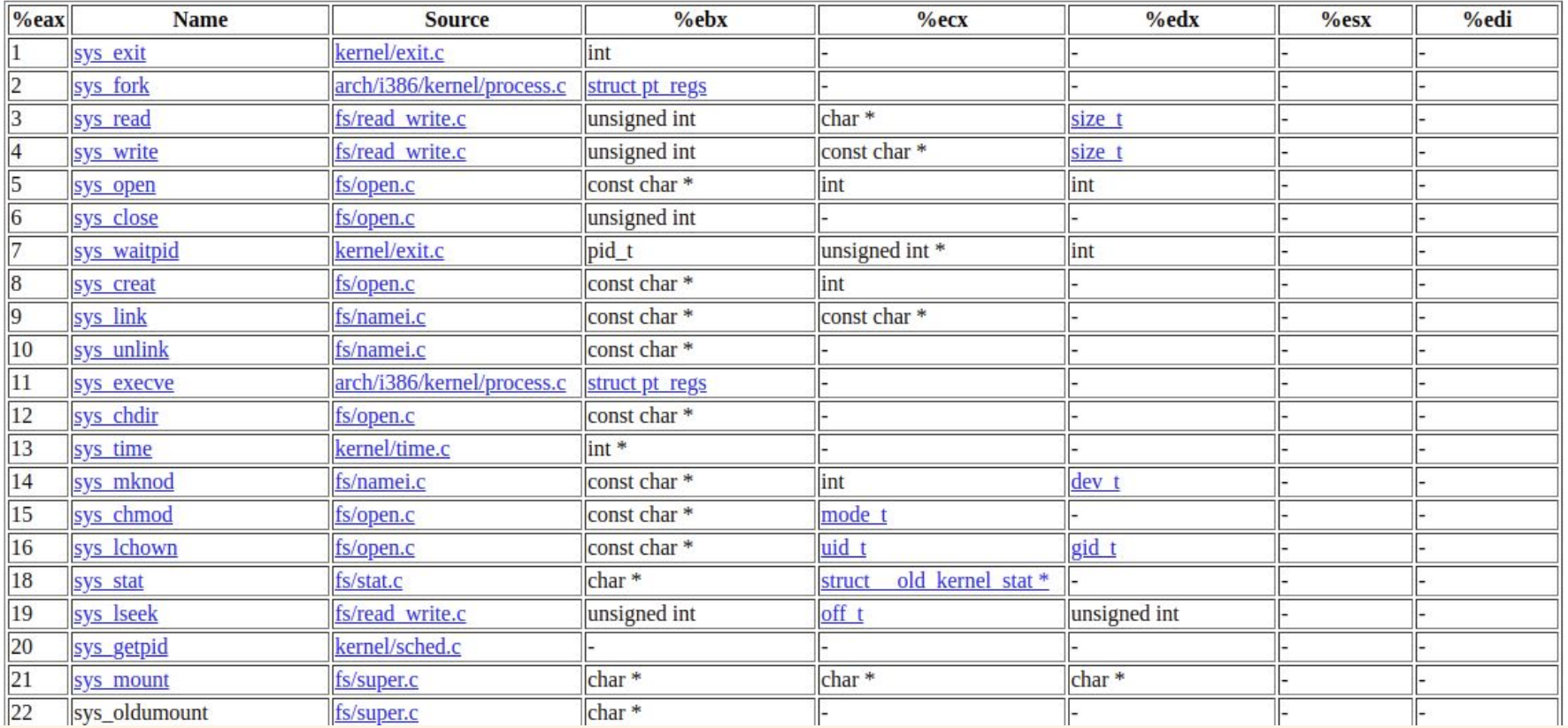

#### [https://www.informatik.htw-dresden.de/~beck/ASM/syscall\\_list.html](https://www.informatik.htw-dresden.de/~beck/ASM/syscall_list.html)

xor %eax,%eax push %eax push \$0x68732f2f push \$0x6e69622f mov %esp,%ebx push %eax push %ebx mov %esp,%ecx mov \$0xb,%al int \$0x80

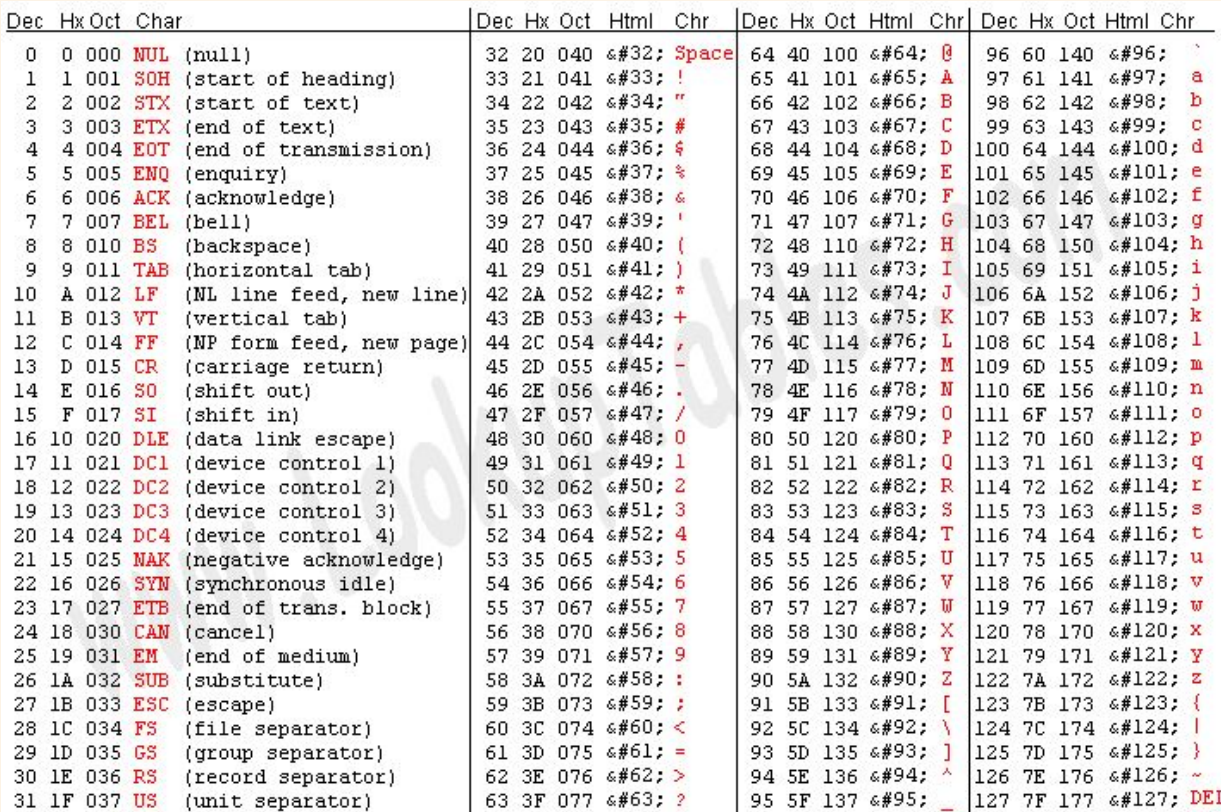

Source: www.LookupTables.com

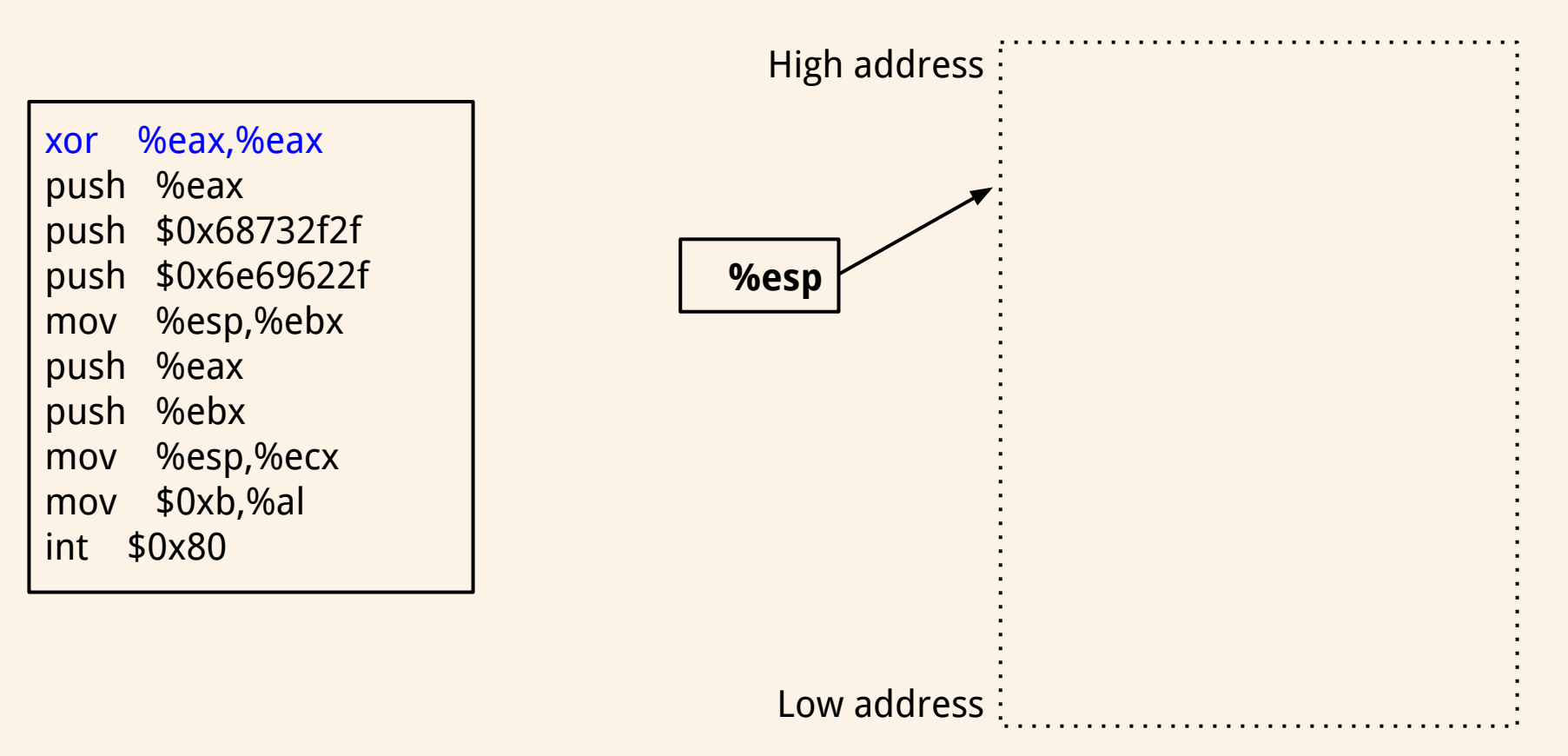

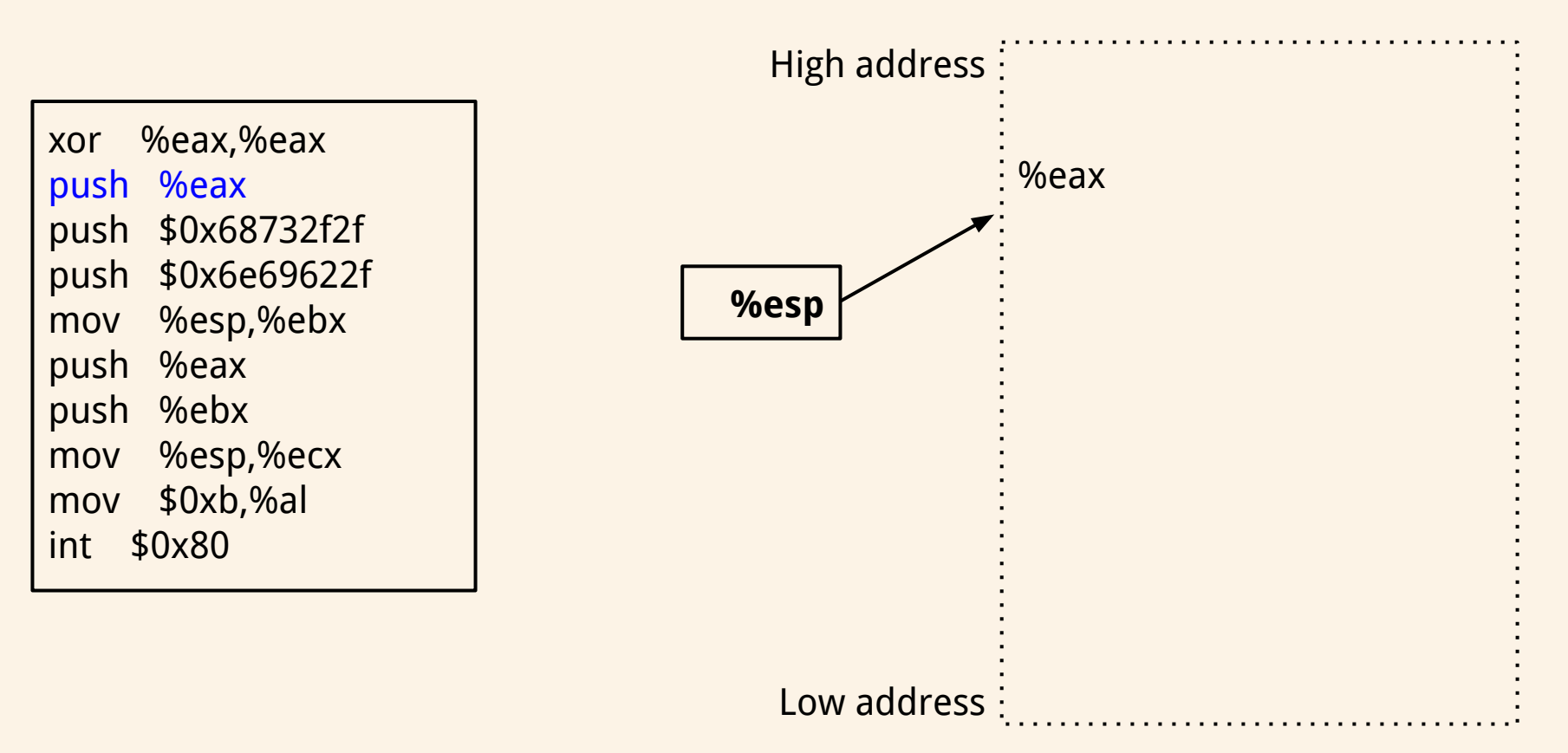

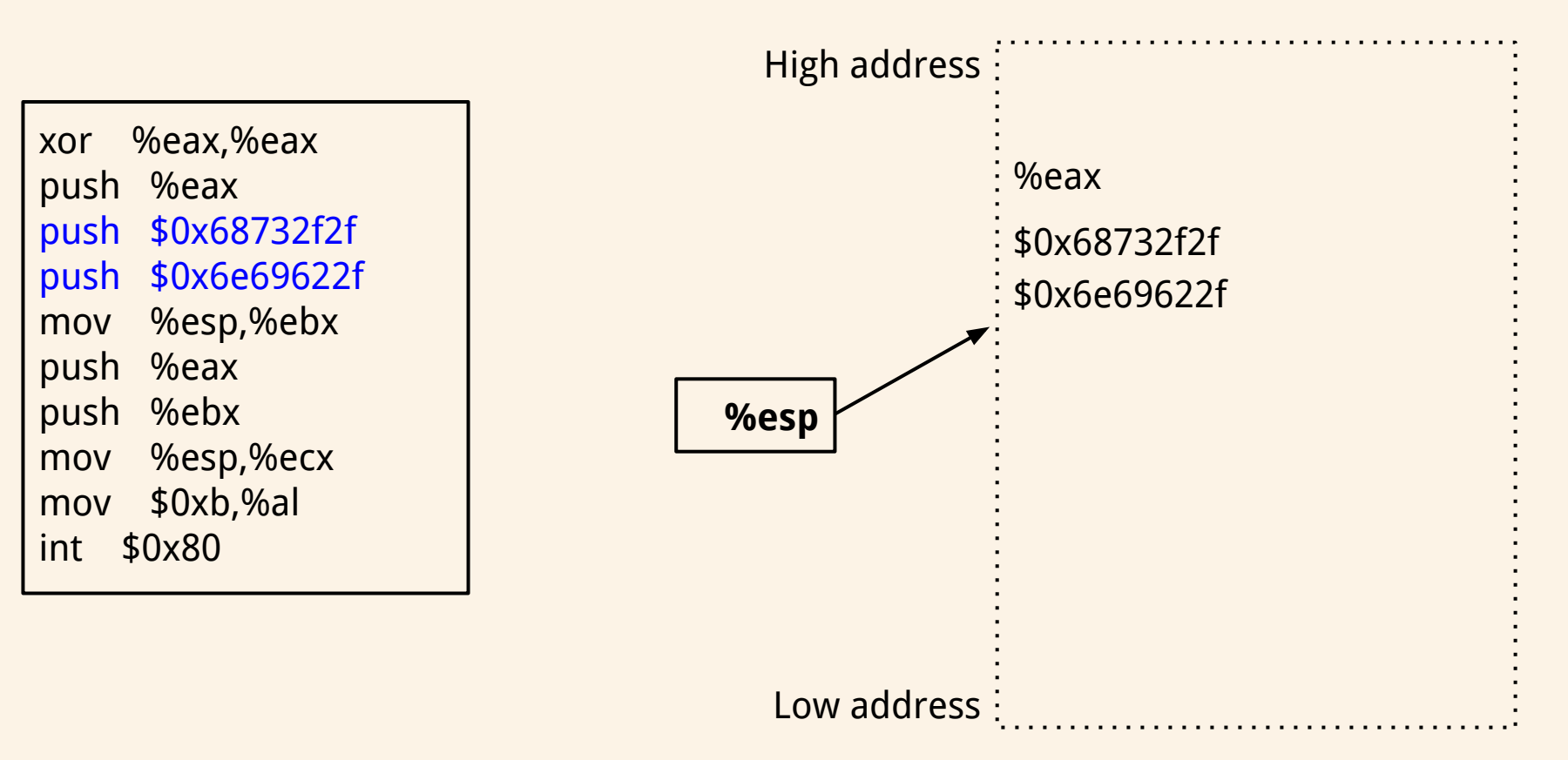

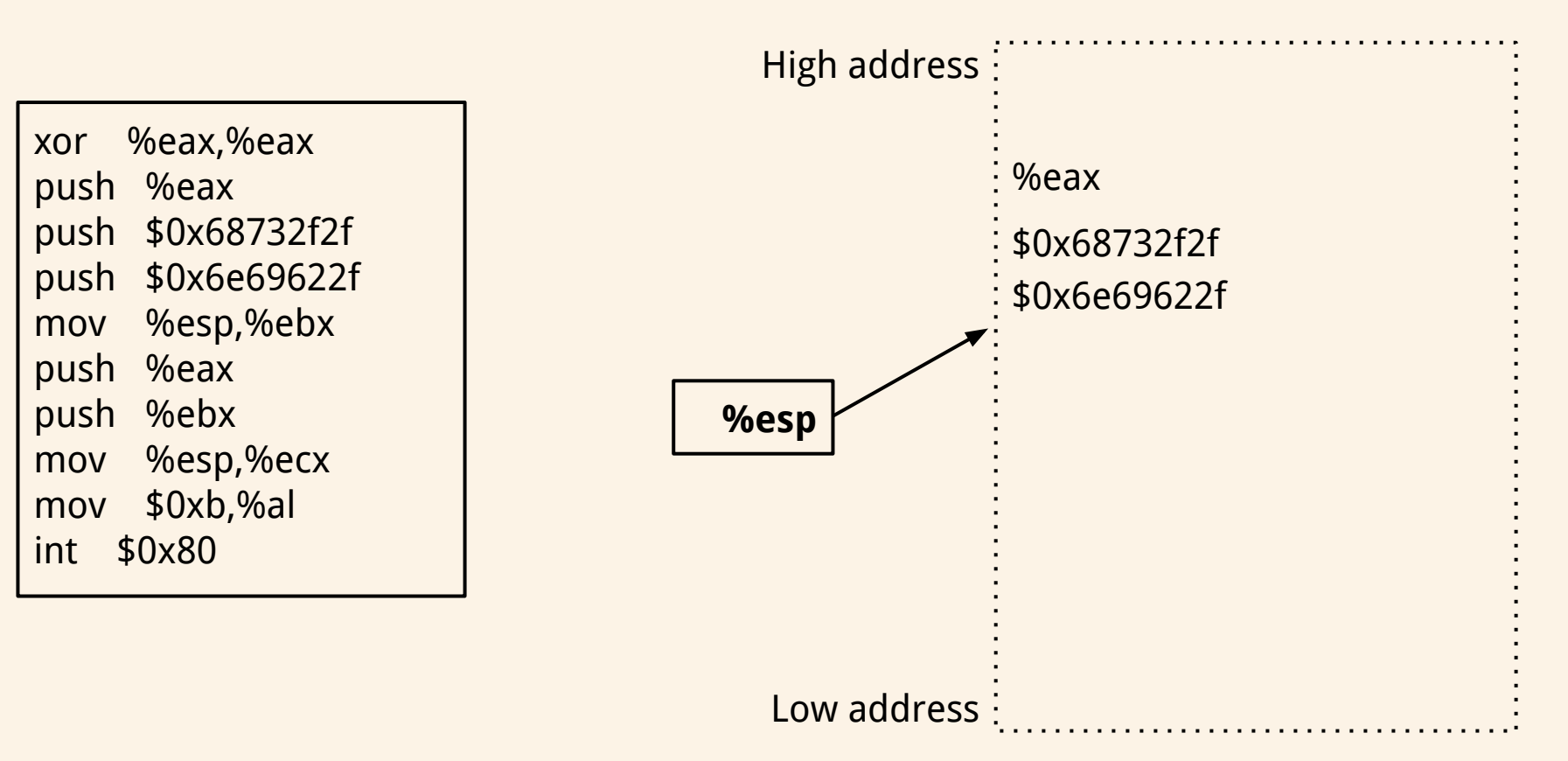

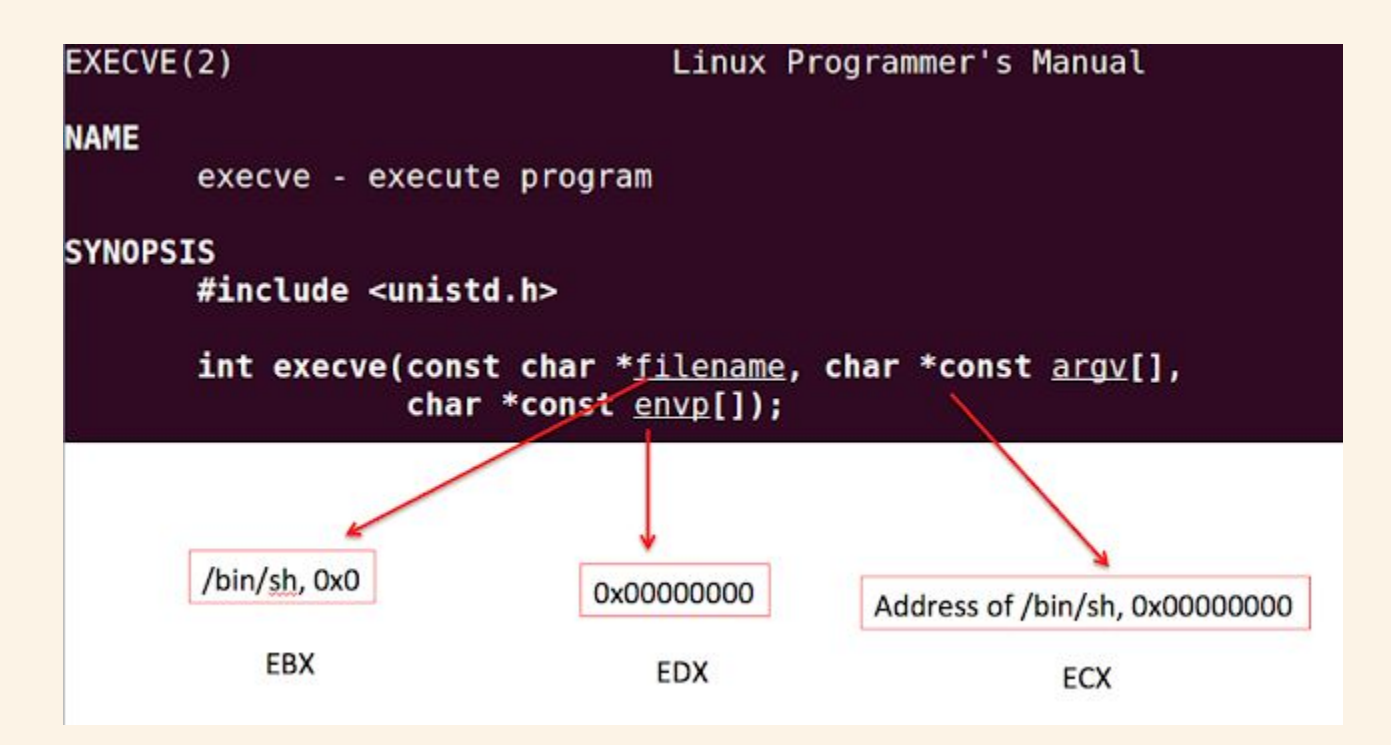

#### execve("/bin/sh", address of string "/bin/sh", 0)

## **Background Knowledge: Environment and Shell Variables**

#### **Environment and Shell Variables**

Environment and Shell variables are a set of dynamic **named values**, stored within the system that are used by applications launched in shells.

KEY=value KEY="Some other value" KEY=value1:value2

The names of the variables are case-sensitive (UPPER CASE). Multiple values must be separated by the colon : character. There is no space around the equals = symbol.

#### **Environment and Shell Variables**

Environment variables are variables that are available system-wide and are inherited by all spawned child processes and shells.

Shell variables are variables that apply only to the current shell instance. Each shell such as zsh and bash, has its own set of internal shell variables.

#### **Common Environment Variables**

- USER The current logged in user.
- HOME The home directory of the current user.
- EDITOR The default file editor to be used. This is the editor that will be used when you type edit in your terminal.
- SHELL The path of the current user's shell, such as bash or zsh.
- LOGNAME The name of the current user.
- PATH A list of directories to be searched when executing commands.
- LANG The current locales settings.
- TERM The current terminal emulation.
- MAIL Location of where the current user's mail is stored.

## **Commands**

env – The command allows you to run another program in a custom environment without modifying the current one. When used without an argument it will print a list of the current environment variables. printenv – The command prints all or the specified environment variables.

set – The command sets or unsets shell variables. When used without an argument it will print a list of all variables including environment and shell variables, and shell functions.

unset – The command deletes shell and environment variables.

export – The command sets environment variables

#### The environment variables live towards the top of the stack, together with command line arguments.

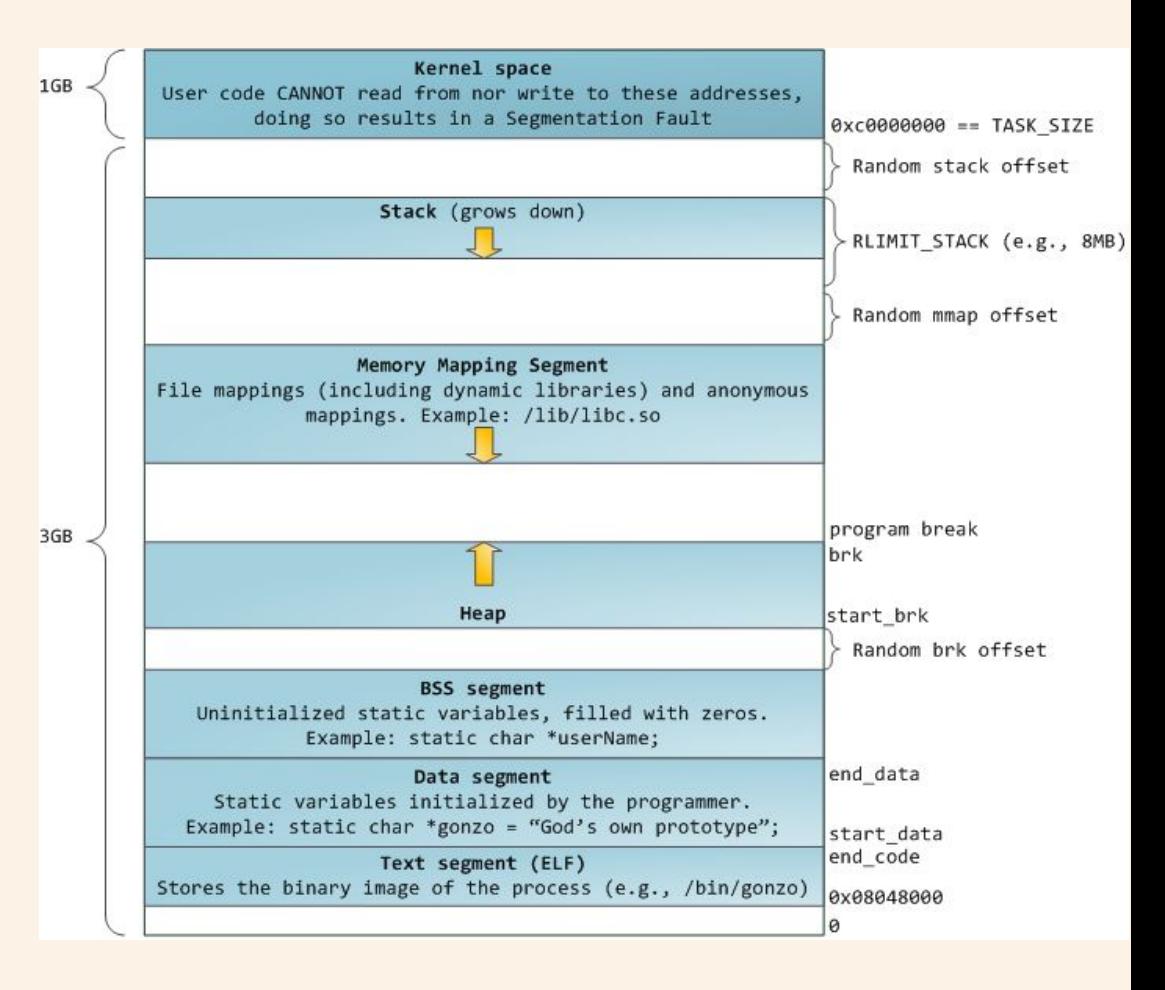
# **Background Knowledge: Reverse Engineering Tools**

# **Tools for Week-1**

file readelf strings nm objdump IDA Pro ghidra

## **GDB Cheat Sheet**

Start gdb using: gdb <binary> Pass initial commands for gdb through a file gdb <binary> –x <initfile>

To start running the program r <argv> Use python output as stdin in GDB: r <<< \$(python -c "print '\x12\x34'\*5")

Set breakpoint at address: b \*0x80000000 b main Disassemble 10 instructions from an address: x/10i 0x80000000

# **GDB Cheat Sheet**

To put breakpoints (stop execution on a certain line) b <function name> b \*<instruction address> b <filename:line number> b <line number>

To show breakpoints info b

To remove breakpoints clear <function name> clear \*<instruction address> clear <filename:line number> clear <line number>

# **GDB Cheat Sheet**

Use "examine" or "x" command x/32xw <memory location> to see memory contents at memory location, showing 32 hexadecimal words x/5s <memory location> to show 5 strings (null terminated) at a particular memory location x/10i <memory location> to show 10 instructions at particular memory location

See registers info reg

Step an instruction si

# **Shell Cheat Sheet**

Run a program and use another program's output as a parameter program \$(python -c "print '\x12\x34'\*5")

# **In-class Exercises**

1. Homework-1

#### **Dues**

1. Homework-1